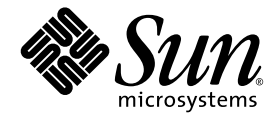

# Sun Fire 중급 시스템 Dynamic Reconfiguration 사용 설명서

Sun Microsystems, Inc. www.sun.com

부품 번호: 817-4922-10 2004년 2월, 개정판 A

이 문서에 대한 의견은 다음 주소로 보내십시오: http://www.sun.com/hwdocs/feedback

Copyright 2003, 2004 Sun Microsystems, Inc., 4150 Network Circle, Santa Clara, California 95054, U.S.A. 모든 권리는 저작권자의 소유입니다 .

Sun Microsystems, Inc.는 본 문서에 설명되어 있는 기술과 관련된 지적 소유권을 가지고 있습니다. 특히, 이와 같은 지적 소유권은 http://www.sun.com/patents에 나열된 한 개 이상의 미국 특허와 미국 및 기타 국가에서 한 개 이상의 추가된 특허 또는 특허 출원 중인 응용 프로그램을 제한 없이 포함할 수 있습니다.

본 문서 및 제품은 복사, 배포, 변경을 제한하는 승인 하에 배포됩니다. 본 제품 또는 문서는 Sun과 승인자의 사전 서면 허가 없이 어떤 형태나 방법 으로도 재생산될 수 없습니다.

글꼴 기술을 포함한 다른 회사 소프트웨어는 Sun 공급자에게 저작권이 있으며 사용 허가를 받았습니다.

이 제품의 일부분은 University of California에서 승인된 Berkeley BSD 시스템에 기초합니다. UNIX는 미국 및 기타 국가에서 등록 상표로서, X/Open Company, Ltd.를 통해 독점권이 부여된 등록 상표입니다.

Sun, Sun Microsystems, Sun 로고, AnswerBook2, docs.sun.com 및 Solaris는 미국 및 기타 국가에서 Sun Microsystems, Inc.의 상표 또는 등록 상표입니 다.

모든 SPARC 상표는 미국 및 기타 국가에 있는 SPARC International, Inc.의 상표 또는 등록 상표로 승인 하에 사용됩니다. SPARC 상표가 있는 제품은 Sun Microsystems, Inc.가 개발한 구조에 기초합니다.

OPEN LOOK과 Sun™ Graphical User Interface는 Sun Microsystems, Inc.가 사용자와 승인자를 위해 개발한 것입니다. Sun은 Xerox사의 컴퓨터 산업 을 위한 비주얼 또는 그래픽 사용자 인터페이스의 개념 연구와 개발에 대한 선구적 업적을 높이 평가합니다. Sun은 Xerox사로부터 Xerox Graphical User Interface에 대한 비독점권을 부여 받았으며 이 권한은 OPEN LOOK GUI를 구현하는 Sun의 승인자에게도 해당되며 Sun의 서면 허가 계약에 기 초합니다.

이 출판물은 "사실"만을 제공하며 이 제품의 시장성, 합목적성, 특허권 비침해에 대한 묵시적 보증을 비롯하여 모든 명시적, 묵시적 조건 제시, 책임이나 보증을 하지 않습니다. 단, 이러한 권리 포기가 법적으로 무효가 되는 경우는 예외로 합니다.

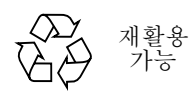

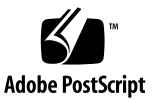

목차

#### [머리말](#page-6-0) **vii**

이 [책을](#page-6-1) 읽기 전에 vii 이 [책의](#page-6-2) 구성 vii [UNIX](#page-7-0) 명령 사용 viii 쉘 [프롬프트](#page-7-1) viii [활자체](#page-8-0) 규약 ix [관련](#page-8-1) 문서 ix Sun 문서 액세스 x Sun 기술 지원부 연락처 x Sun은 여러분의 의견을 [환영합니다](#page-9-0) x

### **1. [Sun Fire](#page-10-0)** 중급 시스템에 대한 **DR** 소개 **1**

[Dynamic Reconfiguration 1](#page-10-1) 명령줄 [인터페이스](#page-11-0) 2 그래픽 사용자 [인터페이스](#page-11-1) 2 DR [개념](#page-12-0) 3 분리성[\(Detachability\)](#page-12-1) 3 정지[\(Quiescence\)](#page-12-2) 3 일시중단 안전(Suspend-Safe) 및 일시중단 불안전[\(Suspend-Unsafe\)](#page-13-0) 장치 4 [접속](#page-13-1) 지점 4

DR [조작](#page-14-0) 5

핫 플러그 [하드웨어](#page-15-0) 6

조건 및 [상태](#page-15-1) 6

보드 상태 및 [조건](#page-15-2) 6

보드 [콘센트](#page-15-3) 상태 6

보드 [점유자](#page-16-0) 상태 7

보드 [조건](#page-16-1) 7

[구성요소](#page-17-0) 상태 및 조건 8

[구성요소](#page-17-1) 콘센트 상태 8

[구성요소](#page-17-2) 점유자 상태 8

[구성요소](#page-17-3) 조건 8

[구성요소](#page-18-0) 유형 9

[Sun Fire](#page-18-1) 중급 시스템 도메인 9

I/O [보드에](#page-19-0) 대한 DR 10

[비영구적](#page-20-0) 및 영구적 메모리 11

대상 메모리 [제한사항](#page-20-1) 11

DR [개념의](#page-20-2) 실례 11

[제한](#page-22-0) 13

메모리 [인터리빙](#page-22-1) 13

영구 [메모리](#page-23-0) 재구성 14

### **2.** 명령줄 [인터페이스](#page-24-0) **15**

[cfgadm](#page-25-0) 명령 16 기본 보드 [상태](#page-25-1) 표시 16 [상세한](#page-26-0) 보드 상태 표시 17 명령 [옵션](#page-28-0) 19 보드 및 [어셈블리](#page-29-0) 테스트 20 보드 [설치](#page-32-0) 또는 교체 23 [CompactPCI](#page-37-0) 카드 핫 스와핑 28

#### **3.** 문제 [해결](#page-42-0) **33**

구성 [해제](#page-42-1) 조작 실패 33

CPU/[메모리](#page-43-0) 보드 구성 해제 실패 34

보드 메모리가 보드 사이에 [인터리브되는](#page-43-1) 보드를 구성 해제할 수 없음 34

프로세스가 [바인드되는](#page-43-2) CPU를 구성 해제할 수 없음 34

모든 [메모리가](#page-44-0) 구성 해제되기 전에 CPU를 구성 해제할 수 없음 35

영구 메모리를 갖는 보드의 [메모리를](#page-44-1) 구성 해제할 수 없음 35

CPU를 구성 [해제할](#page-45-0) 수 없음 36

보드를 [단절할](#page-46-0) 수 없음 37

I/O [보드](#page-46-1) 구성 해제 실패 37

장치 [사용](#page-46-2) 중 37

I/O [장치](#page-47-0) 문제 38

RPC 또는 [TCP](#page-48-0) 시간 초과 또는 연결 유실 39

구성 [조작](#page-48-1) 실패 39

CPU/[메모리](#page-48-2) 보드 구성 실패 39

다른 CPU가 [구성되는](#page-48-3) 동안 CPU0 또는 CPU1을 구성할 수 없음 39 보드의 CPU는 메모리에 앞서서 [구성되어야](#page-48-4) 함 39

I/O [보드](#page-49-0) 구성 실패 40

#### 용어집 **41**

#### [색인](#page-54-0) **45**

# <span id="page-6-0"></span>머리말

이 책에서는 Sun Fire 서버 모델 6800, 4810, 4800 및 3800을 포함하는 Sun™ Fire 중급 시 스템의 Dynamic Reconfiguration (DR) 기능을 설명합니다. DR을 사용하면 실행중인 시 스템으로부터 시스템 보드를 장착하거나 분리할 수 있습니다.

# <span id="page-6-1"></span>이 책을 읽기 전에

이 책은 UNIX® 시스템, 특히 Solaris™ 운영 환경을 기본으로 한 시스템에 대한 작업 지 식이 있는 Sun Fire 최고 시스템 관리자용입니다. 그런 지식이 없는 경우 우선 시스템과 함께 제공된 Solaris 사용자 및 시스템 관리자 책을 읽고 UNIX 시스템 관리 교육을 고려 해 보십시오.

# <span id="page-6-2"></span>이 책의 구성

이 책에는 다음 장들이 들어 있습니다.

**1** [장](#page-10-2) Sun Fire 중급 시스템에 대한 DR 소개

**2** [장](#page-24-1) 명령줄 인터페이스

**3** [장](#page-42-2) 문제 해결

#### 용어집

# <span id="page-7-0"></span>UNIX 명령 사용

본 문서에 시스템 종료, 시스템 시동 및 장치 구성과 같은 기본적인 UNIX® 명령 및 절 차에 대한 정보가 없을 수도 있습니다. 이 정보에 대해서는 다음을 참조하십시오.

- 시스템과 함께 받은 소프트웨어 문서
- 다음 주소에 있는 Solaris™ 운영 환경 문서

http://docs.sun.com

# <span id="page-7-1"></span>쉘 프롬프트

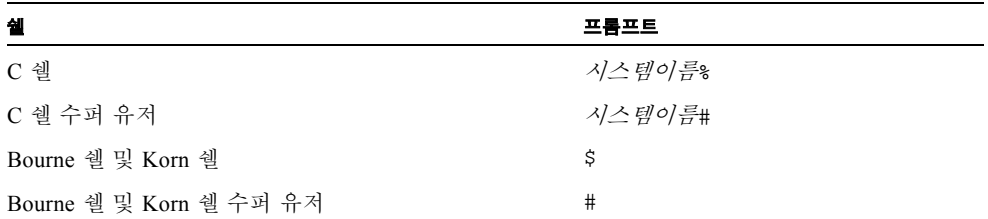

# <span id="page-8-0"></span>활자체 규약

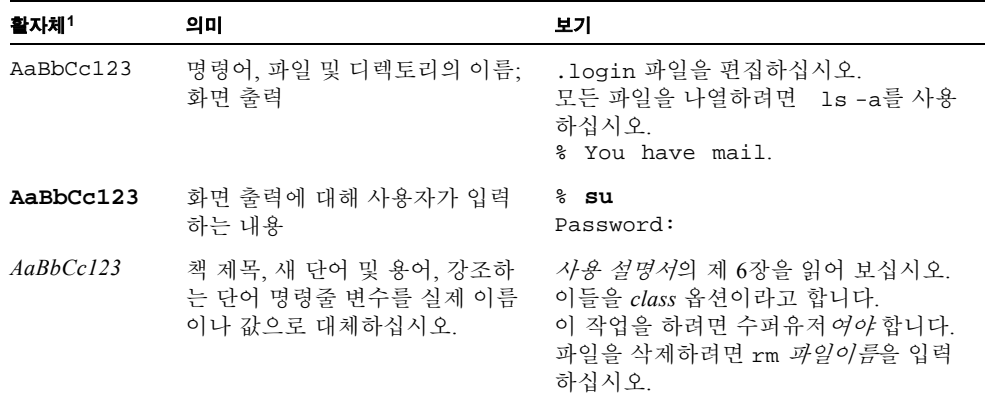

1 사용중인 브라우저의 설정이 다음 설정과 다를 수도 있습니다 .

# <span id="page-8-1"></span>관련 문서

표 **P-1** 관련 문서

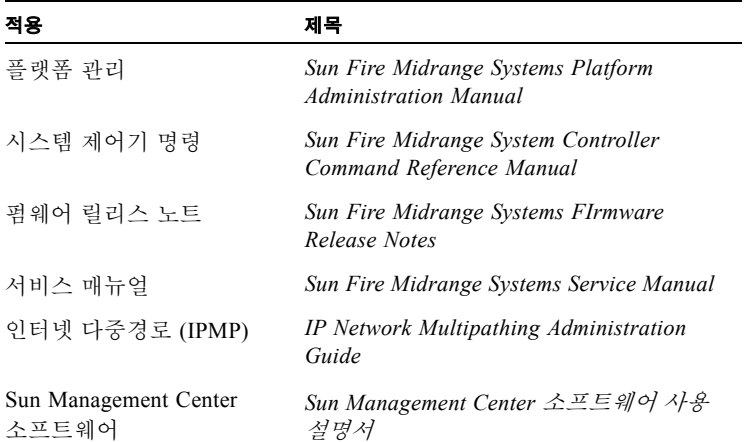

# Sun 문서 액세스

다음 웹 사이트에서 번역된 버전을 포함하여 다양한 종류의 Sun 문서를 보고 인쇄하고 구매할 수 있습니다.

http://www.sun.com/documentation

# Sun 기술 지원부 연락처

이 문서에서 설명되지 않은 본 제품에 대한 기술적 문제는 다음으로 문의하십시오. http://www.sun.com/service/contacting

# <span id="page-9-0"></span>Sun은 여러분의 의견을 환영합니다

Sun은 문서 개선을 위해 노력하고 있으며 사용자 여러분의 의견과 제안을 기다립니다. 다음 주소로 여러분의 의견을 제출하여 주십시오.

http://www.sun.com/hwdocs/feedback

피드백에 문서의 제목 및 부품 번호를 포함하여 주십시오.

*Sun Fire* 중급 시스템 *Dynamic Reconfiguration* 사용 설명서, 부품 번호 817-4922-10

# <span id="page-10-2"></span><span id="page-10-0"></span>Sun Fire 중급 시스템에 대한 DR 소개

Solaris 9 운영 체제가 DR의 모든 기능을 지원하는 반면, 일부 Solaris 운영 환경의 이전 버전은 I/O 보드의 재구성을 지원하지 않습니다.

Solaris 8 2/02 소프트웨어는 도메인에서 DR의 모든 기능을 지원하는 Solaris 8 운영 환경 의 첫 번째 릴리스입니다. 적절한 패치 및 도메인에 대한 새로운 커널 갱신이 필요합니 다.

Solaris 8 소프트웨어를 실행하는 시스템에서 DR을 사용하기 위한 전체 정보 및 지침에 대해서는 다음을 방문하십시오.

http://www.sun.com/servers/midrange/dr\_sunfire

참고 **–** DR 조작을 수행하려면 root 액세스가 있어야 합니다.

## <span id="page-10-3"></span><span id="page-10-1"></span>Dynamic Reconfiguration

DR 소프트웨어는 Solaris 운영 환경의 일부입니다. DR 소프트웨어를 사용하면 Solaris 운영 환경이 실행하는 동안 도메인에서 실행 중인 사용자 프로세스에 대한 손상을 최소 화하면서 시스템 보드를 동적으로 재구성하고 시스템 보드를 안전하게 제거하거나 시 스템에 설치할 수 있습니다.

DR을 사용하여 다음을 수행할 수 있습니다.

- 보드를 설치 또는 제거하는 동안 시스템 응용 프로그램의 손상을 최소화합니다.
- 실패가 운영 체제와 충돌하기 전에 실패한 장치를 도메인에서 제거하여 해당 장치를 비활성화합니다.
- 도메인에 있는 보드의 작동 상태를 표시합니다.
- 시스템이 계속 실행하는 동안 보드의 시스템 테스트를 시작합니다.
- Solaris가 계속 도메인에서 실행하는 동안 도메인을 재구성합니다.
- 보드 또는 관련 접속 장치의 하드웨어 관련 기능을 호출합니다.

## <span id="page-11-3"></span><span id="page-11-0"></span>명령줄 인터페이스

DR 소프트웨어에는 cfgadm 명령을 사용하는 명령줄 인터페이스(CLI)가 있는데, 이것 은 구성 관리 프로그램입니다. DR 에이전트는 또한 Sun™ Management Center 소프트웨 어에 대한 원격 인터페이스를 제공합니다.

### <span id="page-11-2"></span><span id="page-11-1"></span>그래픽 사용자 인터페이스

(3.0 버전으로 시작하는) 선택적인 Sun Management Center 소프트웨어는 cfgadm DR 명 령줄 인터페이스(CLI)에 대한 그래픽 사용자 인터페이스(GUI) 뿐 아니라 도메인 관리 같은 기능을 제공합니다. GUI 사용을 선호하는 경우, 시스템 제어기 소프트웨어 및 DR 소프트웨어의 명령줄 인터페이스 대신 Sun Management Center 소프트웨어를 사용하십 시오.

Sun Management Center 소프트웨어를 사용하려면, 시스템 제어기 보드를 네트워크에 연결해야 합니다. 네트워크에 연결되면, 명령줄 인터페이스와 그래픽 사용자 인터페이 스를 모두 볼 수 있습니다. Sun Management Center 소프트웨어 사용법에 대한 지침은 Sun Management Center 소프트웨어와 함께 제공되는 *Sun Management Center* 사용 설명 서를 참조하십시오. 시스템 제어기를 시스템 제어기 보드의 네트워크 연결에 연결하는 방법에 대해서는 시스템 설치 문서를 참조하십시오.

# <span id="page-12-0"></span>DR 개념

<span id="page-12-6"></span>이 절에서는 Sun Fire 중급 시스템 도메인과 관련된 일반적인 DR 개념을 설명합니다.

## <span id="page-12-1"></span>분리성(Detachability)

<span id="page-12-8"></span><span id="page-12-5"></span>장치가 분리 가능하려면, 다음 항목을 준수해야 합니다.

- 장치 드라이버가 DDI DETACH를 지원해야 합니다.
- 중요한 자원이 중복되거나 복수 경로를 통해 액세스할 수 있어야 합니다. CPU 및 메 모리가 중복성 중요 자원일 수 있습니다. 디스크 드라이브는 복수 경로를 통해 액세 스할 수 있는 중요 자원의 예입니다.

<span id="page-12-3"></span>일부 보드는 그의 자원을 제거할 수 없기 때문에 분리할 수 없습니다. 예를 들어, 도메인 에 단 하나의 CPU 보드가 있는 경우, 해당 CPU 보드는 분리할 수 없습니다. 시동 장치 에 장애조치 기능이 구현되지 않는 경우, 해당 장치에 연결된 I/O 보드는 분리할 수 없습 니다.

<span id="page-12-7"></span>I/O 보드에 대한 복수 경로가 없는 경우, 다음을 수행할 수 있습니다.

- 디스크 체인을 별도의 I/O 보드에 배치할 수 있습니다. 그러면 2차(보조) I/O 보드를 분리할 수 있습니다.
- 두 번째 I/O 보드를 통한 장치에 대한 두 번째 경로를 추가하여 2차 디스크 체인에 대 한 액세스를 유실하지 않고 I/O 보드를 분리할 수 있게 합니다.

## <span id="page-12-2"></span>정지(Quiescence)

<span id="page-12-9"></span>영구 메모리(OpenBoot™ PROM 또는 커널 메모리)를 갖는 시스템 보드에 대한 구성 해 제 조작 중에, 운영 환경이 잠시동안 일시중단되며, 이것을 운영 환경 정지라고 합니다. 조작의 중요한 단계 중에는 중앙판에서의 모든 운영 환경 및 장치 활동이 중단되어야 합니다.

<span id="page-12-4"></span>운영 환경이 정지(quiescence)를 달성하기 전에, 일시적으로 모든 프로세스, CPU 및 장 치 활동을 일시중단해야 합니다. 운영 환경이 정지(quiescence)를 달성할 수 없는 경우, 그 이유를 표시하며 다음을 포함할 수 있습니다.

- 실행 스레드가 일시중단하지 않았습니다.
- 실시간 프로세스가 실행 중입니다.
- 운영 환경이 정지시킬 수 없는 장치가 있습니다.

프로세스가 일시중단하지 못하게 하는 조건은 일반적으로 일시적입니다. 실패에 대한 이유를 조사하십시오. 운영 환경에 과도적인 상태(프로세스 일시중단 실패)가 발생한 경우, 조작을 다시 시도할 수 있습니다.

## <span id="page-13-0"></span>일시중단 안전(Suspend-Safe) 및 일시중단 불안전 (Suspend-Unsafe) 장치

<span id="page-13-4"></span>DR이 운영 환경을 일시중단할 때, 운영 환경에 연결된 모든 장치 드라이버도 일시중단 되어야 합니다. 드라이버가 일시중단될 수 없는(또는 바로 뒤에 재개되는) 경우, DR 조 작이 실패합니다.

일시중단 안전*(suspend-safe)* 장치는 운영 환경이 정지(quiescence) 상태에 있는 동안 메 모리에 액세스하거나 시스템을 인터럽트하지 않습니다. 드라이버가 운영 환경 정지(일 시중단/재개)를 지원하는 경우 일시중단 안전 상태가 됩니다. 또한 일시중단 안전 (suspend-safe) 드라이버는 일시중단 요청이 이루어질 때 드라이버가 관리하는 장치가 열린 경우에도, 일시중단 요청이 성공적으로 완료될 때 해당 장치가 메모리에 액세스하 려 시도하지 않을 것임을 보장합니다.

<span id="page-13-3"></span>일시중단 불안전*(suspend-unsafe)* 장치는 운영 환경이 정지(quiescence) 상태에 있는 동 안 메모리 액세스 또는 시스템 방해를 허용합니다.

## <span id="page-13-1"></span>접속 지점

<span id="page-13-5"></span>접속 지점은 보드 및 그의 슬롯에 대한 집합적 용어입니다. DR은 슬롯, 보드 및 접속 지 점의 상태를 표시할 수 있습니다. 보드의 DR 정의는 또한 보드에 연결된 장치를 포함하 므로, "점유자"라는 용어는 보드 및 접속된 장치의 조합을 의미합니다.

- 슬롯(콘센트라고도 부름)은 점유자를 호스트 시스템과 전기적으로 분리할 수 있습니 다. 즉, 소프트웨어가 단일 슬롯을 저전력 모드에 둘 수 있습니다.
- <span id="page-13-2"></span>■ 콘센트는 슬롯 번호에 따라서 이름을 지정하거나 익명일 수 있습니다(예를 들어, SCSI 체인). 사용 가능한 모든 논리 접속 지점의 목록을 얻으려면, cfgadm(1M) 명령 에 -l 옵션을 사용하십시오.
- 점유 I/O 보드는 인터페이스 케이블에 의해 연결된 모든 외부 기억 장치를 포함합니 다.

<span id="page-14-4"></span>접속 지점을 의미할 때 사용되는 두 가지 형식이 있습니다.

■ *실제* 접속 지점은 소프트웨어 드라이버와 슬롯의 위치를 기술합니다. 실제 접속 지 점 이름의 예는 다음과 같습니다.

/devices/ssm@0,0:N0.SBx (CPU/메모리 보드의 경우) 또는 /devices/ssm@0,0:N0.IB*x* (I/O 어셈블리의 경우)

<span id="page-14-3"></span>여기서 N0는 노드 0(영),

SB는 시스템 보드,

IB는 I/O 보드 및

*x*는 슬롯 번호입니다. 슬롯 번호의 범위는 시스템 보드의 경우 0부터 5까지, I/O 보드 의 경우 6부터 9까지입니다.

<span id="page-14-2"></span>■ *논리* 접속 지점은 실제 접속 지점을 참조하기 위해 시스템이 작성하는 약어입니다. 논리 접속 지점은 다음 두 형식 중 하나를 취합니다.

N0.SB*x* (CPU/메모리 보드의 경우) 또는 N0.IB*x* (I/O 어셈블리의 경우)

### <span id="page-14-0"></span>DR 조작

<span id="page-14-1"></span>4가지 기본 유형의 DR 조작이 있습니다.

#### 조작 설명

- 연결 슬롯이 보드에 전원을 공급하고 보드 온도를 모니터합니다. I/O 보드의 경우, 연결 조작은 구성 조작에 포함됩니다.
- 구성 운영 환경이 보드에 기능 역할을 지정하고 보드 및 보드에 접속된 장치에 대한 장치 드라이버를 로드합니다.
- 구성 해제 시스템이 운영 환경에서 보드를 논리적으로 분리하고 연관된 장치 드라이버를 오프라인으로 만듭니다. 환경 모니터링은 계속되지만, 보드의 장치를 시스템 이 사용할 수 없습니다.

#### 단절 시스템이 보드 모니터링을 중지하고, 슬롯 전원이 꺼집니다.

시스템 보드가 사용 중인 경우, 사용을 중지하고 사용자가 전원을 끄기 전에 도메인에 서 단절합니다. 새 시스템 보드 또는 업그레이드된 시스템 보드가 삽입되고 전원이 켜 진 후, 그의 접속 지점을 연결하고 운영 환경이 사용하도록 구성합니다.

<span id="page-15-4"></span>cfgadm(1M) 명령이 하나의 명령에서 연결 및 구성(또는 구성 해제 및 단절)할 수 있지 만, 필요한 경우, 각 조작(연결, 구성, 구성 해제 또는 단절)을 별도로 수행할 수 있습니 다.

## <span id="page-15-0"></span>핫 플러그 하드웨어

<span id="page-15-8"></span>핫 플러그 보드와 모듈은 데이터 핀이 접촉하기 전에 보드나 모듈에 전력을 공급하는 특수한 커넥터를 갖습니다. 핫 플러그 커넥터가 있는 보드와 장치는 시스템이 실행 중 인 동안 삽입하거나 제거할 수 있습니다.

Sun Fire 중급 서버에서 사용되는 I/O 보드와 CPU/메모리 보드는 핫 플러그 장치입니 다. 주변장치 전원 공급장치 같은 일부 장치는 핫 플러그 모듈이 아니며 시스템이 실 행 중일 때는 제거할 수 없습니다.

# <span id="page-15-1"></span>조건 및 상태

<span id="page-15-6"></span>상태는 콘센트(슬롯) 또는 점유자(보드) 중 하나의 동작 상태입니다. 조건은 접속 지점 의 동작 상태입니다.

도메인의 보드나 구성요소에 대해 DR 조작을 수행하려고 시도하기 전에, 상태와 조건 을 판별해야 합니다. 도메인에 있는 각 구성요소의 유형, 상태 및 조건과 각 보드 슬롯의 상태와 조건을 표시하려면 -la 옵션을 갖는 cfgadm(1M) 명령을 사용하십시오. 구성요 소 유형의 목록은 9 페이지의 "[구성요소](#page-18-0) 유형" 절을 참조하십시오.

# <span id="page-15-2"></span>보드 상태 및 조건

<span id="page-15-5"></span>이 절에서는 시스템 보드(시스템 슬롯이라고도 함)의 상태 및 조건을 설명합니다.

### <span id="page-15-3"></span>보드 콘센트 상태

<span id="page-15-7"></span>보드는 empty(비어 있음), disconnected(단절) 또는 connected(연결)의 세 가지 상태 중 하 나를 가질 수 있습니다. 보드를 삽입할 때마다, 콘센트 상태가 empty에서 disconnected로 변경됩니다. 보드를 제거할 때마다, 콘센트 상태가 disconnected에서 empty로 변경됩니 다.

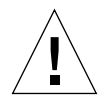

주의 **–** 연결(connected) 상태에 있거나, 전원이 켜지고 단절(disconnected) 상태에 있는 보드를 물리적으로 제거하면 운영 체제와 충돌하고 해당 시스템 보드가 영구적으로 손 상될 수 있습니다.

<span id="page-16-12"></span><span id="page-16-4"></span>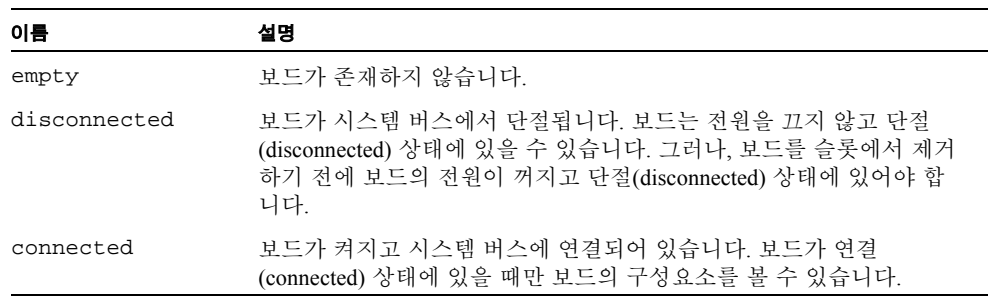

## <span id="page-16-3"></span><span id="page-16-0"></span>보드 점유자 상태

<span id="page-16-10"></span>보드는 configured(구성) 또는 unconfigured(구성 해제)의 두 가지 점유자 상태 중 하나를 가질 수 있습니다. 단절된 보드의 점유자 상태는 항상 unconfigured(구성 해제)입니다.

<span id="page-16-7"></span><span id="page-16-2"></span>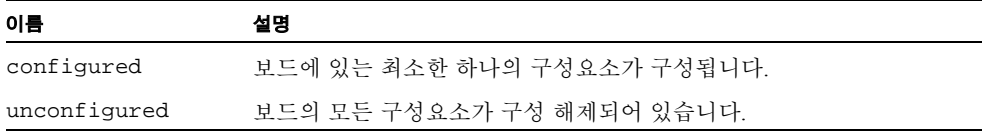

## <span id="page-16-11"></span><span id="page-16-1"></span>보드 조건

보드는 unknown(알려지지 않음), ok(정상), failed(고장) 또는 unusable(사용 불가능)의 4 가지 조건 중 하나에 있을 수 있습니다.

<span id="page-16-9"></span><span id="page-16-8"></span><span id="page-16-6"></span><span id="page-16-5"></span>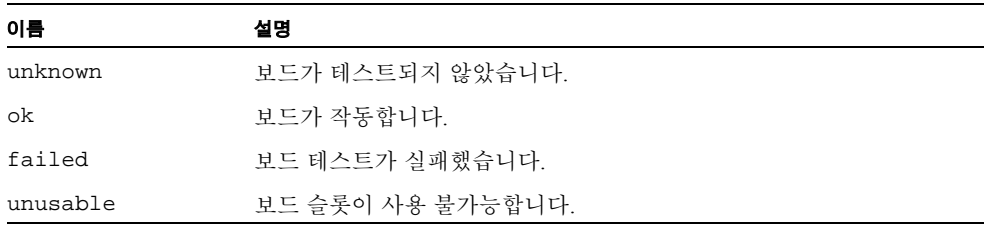

# <span id="page-17-0"></span>구성요소 상태 및 조건

<span id="page-17-6"></span>이 절에서는 구성요소에 대한 상태 및 조건에 대해 설명합니다.

## <span id="page-17-1"></span>구성요소 콘센트 상태

구성요소는 개별적으로 연결 또는 단절할 수 없습니다. 따라서, 구성요소는 connected (연결)라는 하나의 상태만을 가질 수 있습니다.

## <span id="page-17-2"></span>구성요소 점유자 상태

구성요소는 configured(구성) 또는 unconfigured(구성 해제)의 두 가지 점유자 상태 중 하 나를 가질 수 있습니다.

<span id="page-17-5"></span><span id="page-17-4"></span>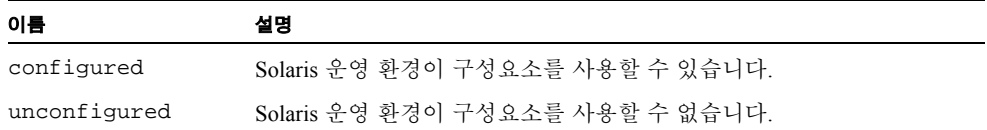

## <span id="page-17-3"></span>구성요소 조건

<span id="page-17-7"></span>구성요소는 unknown(알려지지 않음), ok(정상), failed(고장)의 세 가지 조건 중 하나를 가질 수 있습니다.

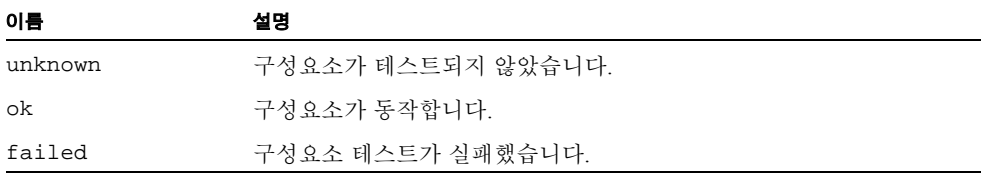

# <span id="page-18-0"></span>구성요소 유형

<span id="page-18-6"></span>DR을 사용하여 여러 가지 유형의 구성요소를 구성 또는 구성 해제할 수 있습니다.

<span id="page-18-5"></span><span id="page-18-2"></span>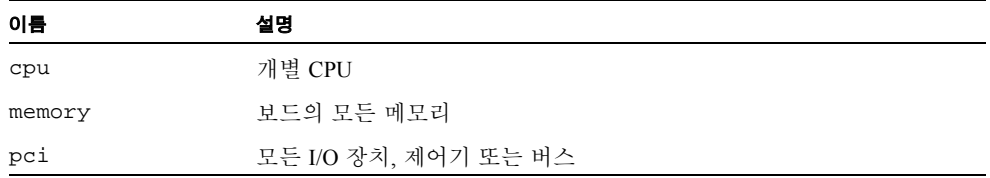

## <span id="page-18-4"></span><span id="page-18-3"></span><span id="page-18-1"></span>Sun Fire 중급 시스템 도메인

<span id="page-18-8"></span>Sun Fire 중급 서버는 이 문서에서 도메인이라고 부르는 동적 시스템 도메인으로 분류 할 수 있습니다. 이러한 도메인은 도메인에 할당되는 시스템 보드 슬롯을 기반으로 합 니다. 각 도메인은 하드웨어 파티션으로 전기적으로 분리되는데, 이것은 한 도메인에서 의 임의의 정지가 서버의 다른 도메인에 영향을 주지 않게 합니다.

<span id="page-18-10"></span><span id="page-18-9"></span>도메인 구성은 시스템 제어기(SC)에 상주하는 플랫폼 구성 데이터베이스(PCD)의 도메 인 구성 테이블에 의해 판별됩니다. 도메인 테이블이 시스템 보드 슬롯이 논리적으로 도메인으로 파티션되는 방법을 제어합니다. 도메인 구성에는 빈 슬롯과 점유된 슬롯이 포함됩니다.

<span id="page-18-11"></span>주어진 도메인에 사용할 수 있는 슬롯의 수는 시스템 제어기에서 유지되는 사용 가능한 구성요소 목록에 의해 제어됩니다. 슬롯은 도메인에 할당된 후 해당 도메인에는 보이고 다른 모든 도메인에는 보이지 않고 사용 불가능하게 됩니다. 역으로, 슬롯을 연결하고 다른 도메인에 할당하려면 슬롯을 도메인에서 단절하고 할당 취소해야 합니다.

<span id="page-18-7"></span>논리 도메인은 도메인에 속하는 슬롯의 집합입니다. 실제 도메인은 실제로 상호연결되 는 보드의 집합입니다. 슬롯은 실제 도메인의 일부일 필요 없이 논리 도메인의 구성원 일 수 있습니다. 도메인이 시동된 후, 시스템 보드와 빈 슬롯을 논리 도메인에 할당하거 나 할당 취소할 수 있지만, 운영 환경이 요청할 때까지는 실제 도메인의 일부가 되도록 허용되지 않습니다. 보드가 각 도메인에 대한 사용 가능한 구성요소 목록에 있는 경우 도메인에 할당되지 않은 시스템 보드나 슬롯은 모든 도메인에 사용 가능합니다. 플랫폼 관리자가 이들 보드를 도메인에 할당할 수 있습니다. 그러나, 적당한 권한을 갖는 사용 자가 사용 가능한 보드를 도메인에 할당할 수 있도록 SC에 사용 가능한 구성요소 목록 을 설정할 수 있습니다.

# <span id="page-19-0"></span>I/O 보드에 대한 DR

<span id="page-19-1"></span>I/O 장치를 갖는 시스템 보드를 추가 또는 제거할 때 주의해야 합니다. I/O 장치를 갖는 보드를 제거하기 전에, 그의 모든 장치가 닫히고 그의 모든 파일 시스템이 마운트 해제 되어야 합니다.

I/O 장치가 있는 다른 보드가 추가 또는 제거되기 전에 도메인에서 I/O 장치가 있는 보 드를 일시적으로 제거한 후 다시 추가해야 하는 경우, 재구성은 필요하지 않으며 수행 할 필요도 없습니다. 이 경우, 보드 장치에 대한 장치 경로가 변경되지 않은 채로 남아 있습니다.

- <span id="page-19-6"></span><span id="page-19-4"></span>■ showenv SC 명령을 실행하여 장치의 상태와 사용을 판별하십시오.
- 디스크 미러링이 보드에 연결된 장치에 액세스하기 위해 사용되고 있는 경우, 다른 시스템 보드의 제어기를 사용하여 액세스 가능하도록 장치를 재구성하십시오.
- 파일 시스템을 마운트 해제하십시오.
- 보드가 상주하는 파티션에서 다중경로 지정 데이터베이스를 제거하십시오. 다중경 로 지정 데이터베이스의 위치는 사용자가 명시적으로 선택하며 변경할 수 있습니다.

<span id="page-19-5"></span><span id="page-19-3"></span>I/O 장치에 대한 특수 지침을 보려면 Solaris 소프트웨어 릴리스에 적용할 수 있는 *Sun* 하드웨어를 위한 *Solaris* 릴리스 노트*(*부록*)* 버전을 참조하십시오.

- <span id="page-19-8"></span>■ 볼륨 관리자가 사용하는 모든 개인 영역을 제거하십시오. 기본적으로, 볼륨 관리자 는 제어되는 각 장치의 개인 영역을 사용합니다. 그런 장치는 분리되기 전에 볼륨 관 리자 제어에서 제거해야 합니다.
- rm6 또는 rdacutil 명령을 사용하여 모든 RSM 2000 제어기를 오프라인으로 만드 십시오.
- <span id="page-19-7"></span>■ 스왑 구성에서 디스크 파티션을 제거하십시오.
- 분리가 안전하지 않은 장치가 보드에 있는 경우, 장치의 모든 인스턴스를 닫고 modunload(1M)을 사용하여 드라이버를 언로드하십시오.

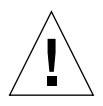

주의 **–** 파일 시스템을 마운트 해제하면 NFS 클라이언트 시스템이 영향을 받을 수 있습 니다.

<span id="page-19-9"></span><span id="page-19-2"></span>참고 **–** 장치나 원시 파티션을 바로 여는 모든 프로세스를 멈추거나 보드에서 열린 장치 를 열도록 지시하십시오. ndd(1M) 명령을 사용하여 네트워크 드라이버에 대한 구성 매 개변수를 설정한 경우 DR 조작 후 매개변수를 유지할 수 없을 수도 있습니다. 특정 드 라이버에 대한 /etc/system 파일 또는 driver.conf 파일을 사용하여 매개변수를 영구적으로 설정하십시오.

# <span id="page-20-0"></span>비영구적 및 영구적 메모리

<span id="page-20-5"></span>보드를 삭제하기 전에, 환경이 해당 보드의 메모리를 비워야 합니다. 보드를 비운다는 것은 보드의 비영구적 메모리를 스왑 공간으로 옮기고 보드의 영구 메모리(즉, 커널 및 OpenBoot™ PROM 메모리)를 다른 메모리 보드로 복사하는 것을 의미합니다. 영구 메 모리를 재배치하려면, 도메인의 운영 환경이 일시적으로 일시중단되거나 정지(quiesce) 되어야 합니다. 일시중단의 길이는 도메인 I/O 구성 및 실행 중인 작업부하에 따라 다릅 니다. 영구 메모리를 갖는 보드 분리는 운영 환경이 일시중단될 때뿐이므로, 영구 메모 리가 상주하는 위치를 알아서 도메인의 동작에 심각하게 영향을 주는 것을 피할 수 있 어야 합니다. -v 옵션과 함께 cfgadm(1M) 명령을 사용하여 영구 메모리를 표시할 수 있 습니다. 영구 메모리가 보드에 있을 때, 운영 환경이 영구 메모리를 받기에 충분한 크기 의 다른 메모리 구성요소를 찾아야 합니다.

## <span id="page-20-1"></span>대상 메모리 제한사항

<span id="page-20-4"></span>영구 메모리가 제거될 때, DR이 해당 메모리의 사본을 수신할 대상 메모리 영역을 선택 합니다. DR 소프트웨어는 자동으로 총 충실도를 점검합니다. 총 충실도를 검증할 수 없 는 경우 DR 메모리 조작이 계속될 수 없습니다. 도메인이 영구 메모리를 보유하기에 충 분한 사용 가능 메모리를 갖지 않기 때문에 DR 메모리 조작이 허용되지 않을 수 있습니 다.

# <span id="page-20-3"></span><span id="page-20-2"></span>DR 개념의 실례

DR을 사용하면 시스템을 정지시키지 않고 시스템 보드를 단절한 후 다시 연결할 수 있 습니다. DR을 사용하여 시스템이 계속 작동하는 동안 시스템 자원을 추가하거나 제거 할 수 있습니다.

시스템 자원의 재구성 예로서, 아래 그림에 묘사된 것처럼 다음 Sun Fire 시스템 구성을 고려하십시오. 도메인 A에 시스템 보드 0과 2 및 I/O 보드 7이 들어 있습니다. 도메인 B 에는 시스템 보드 1과 3 및 I/O 보드 8이 들어 있습니다.

참고 **–** DR 조작을 수행하기 전에, 항상 시스템이 13 [페이지의](#page-22-0) "제한"에 설정된 제한조 건을 준수하는지 확인하십시오.

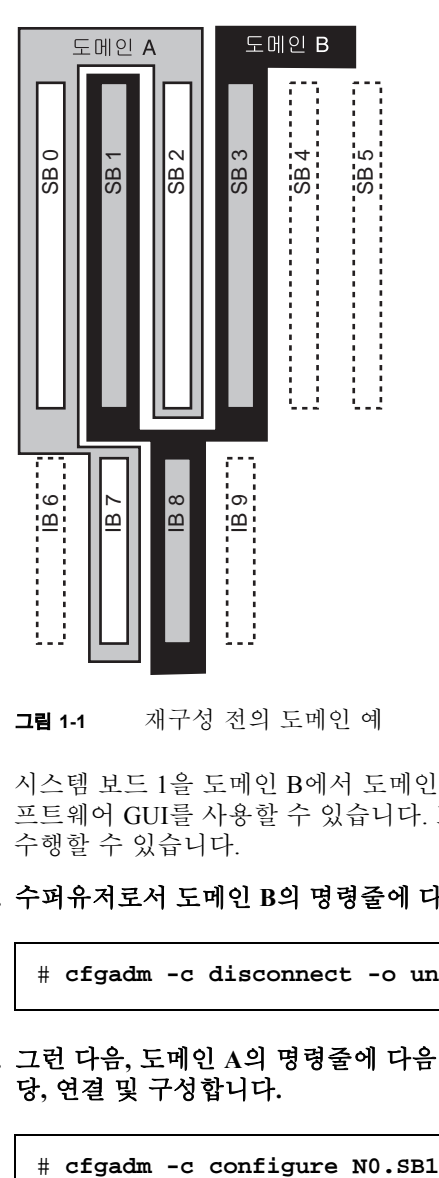

그림 **1-1** 재구성 전의 도메인 예

시스템 보드 1을 도메인 B에서 도메인 A로 재할당하기 위해, Sun Management Center 소 프트웨어 GUI를 사용할 수 있습니다. 또는 각 도메인의 CLI에서 다음 단계를 수동으로 수행할 수 있습니다.

**1.** 수퍼유저로서 도메인 **B**의 명령줄에 다음 명령을 입력하여 시스템 보드 **1**을 단절합니다**.**

# **cfgadm -c disconnect -o unassign N0.SB1**

**2.** 그런 다음**,** 도메인 **A**의 명령줄에 다음 명령을 입력하여 도메인 **A**에 시스템 보드 **1**을 할 당**,** 연결 및 구성합니다**.**

다음 시스템 구성이 그 결과입니다. 보드가 연결되는 방법만이 변경되었으며 캐비닛 안 에서 보드의 실제 배치는 변경되지 않았음을 유의하십시오.

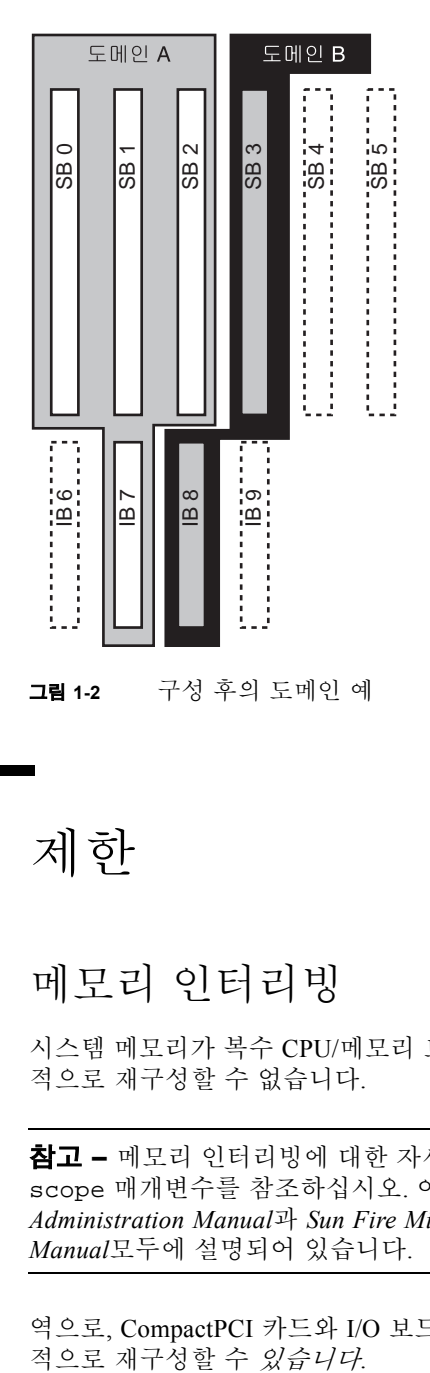

<span id="page-22-2"></span><span id="page-22-0"></span>제한

<span id="page-22-1"></span>메모리 인터리빙

시스템 메모리가 복수 CPU/메모리 보드 사이에서 인터리브되는 경우 시스템 보드를 동 적으로 재구성할 수 없습니다.

참고 **–** 메모리 인터리빙에 대한 자세한 정보는 setupdomain 명령의 interleavescope 매개변수를 참조하십시오. 이 내용은 *Sun Fire Midrange Systems Platform Administration Manual*과 *Sun Fire Midrange Systems Controller Command Reference Manual*모두에 설명되어 있습니다.

역으로, CompactPCI 카드와 I/O 보드는 메모리가 인터리브 되는지 여부와 관계없이 동<br>적으로 재구성할 수 *있습니다*.

### <span id="page-23-0"></span>영구 메모리 재구성

재배치 불가능한(영구적) 메모리를 포함하는 CPU/메모리 보드가 시스템 밖으로 동적으 로 재구성될 때, 응용 프로그램 응답을 지연시킬 수 있는 모든 메모리 활동의 짧은 일시 중단이 필요합니다. 일반적으로, 이 조건은 시스템에 있는 하나의 CPU/메모리 보드에 적용됩니다. 보드의 메모리는 cfgadm -av 명령에 의해 생성되는 상태 화면에 있는 0이 아닌 영구 메모리 크기에 의해 식별됩니다.

DR은 다음 조건 중 하나가 만족되는 경우에만 한 시스템 보드에서 다른 시스템 보드로 의 영구 메모리 재구성을 지원합니다.

■ 대상 시스템 보드가 소스 시스템 보드와 동일한 양의 메모리를 갖고 있습니다.

-또는-

■ 대상 시스템 보드가 소스 시스템 보드보다 더 많은 메모리를 갖고 있습니다. 이 경우 추가 메모리가 가용 메모리 풀에 추가됩니다.

# <span id="page-24-1"></span><span id="page-24-0"></span>명령줄 인터페이스

- 이 장에서는 다음 절차를 설명합니다.
- 21페이지의 "I/O 어셈블리 테스트"
- $\blacksquare$  23페이지의 "도메인에 새 보드 설치"
- 24페이지의 "CPU/메모리 보드 핫 스왑"
- 25페이지의 "I/O 어셈블리 핫 스왑"
- 28페이지의 ["CompactPCI](#page-37-0) 카드 핫 스와핑"
- 29페이지의 "CompactPCI 카드 핫 플러그"
- $\Box$  30페이지의 "시스템에서 보드 제거"
- $\blacksquare$  31페이지의 "도메인 사이에서 보드 이동"
- 32페이지의 "보드를 일시적으로 단절"

참고 **–** DR이 기본적으로 사용 가능하기 때문에 Sun Fire 중급 시스템에서 명백하게 사 용할 필요가 없습니다. 그러나 Solaris 8을 실행 중인 시스템에서의 모든 기능을 위해서 는 최신 커널 업데이트 및 특정 패치들이 필요합니다. 자세한 정보는 다음 Sun 웹 사이 트를 방문하십시오.

http://www.sun.com/sunsolve

http://www.sun.com/servers/midrange/dr\_sunfire

# <span id="page-25-5"></span><span id="page-25-0"></span>cfgadm 명령

cfgadm(1M) 명령은 동적으로 재구성 가능한 자원에 대한 구성 관리 조작을 제공합니 다. 다음 표는 DR 보드 상태를 나열합니다.

표 **2-1** SC(시스템 제어기)의 DR 보드 상태

<span id="page-25-4"></span><span id="page-25-3"></span>

| 보드 상태     | 설명                                                                                          |
|-----------|---------------------------------------------------------------------------------------------|
| Available | 슬롯이 어떤 특정 도메인에 할당되지 않았습니다.                                                                  |
| Assigned  | 보드가 한 도메인에 속하지만, 하드웨어가 사용하도록 구성되지 않았<br>습니다. 보드를 섀시 포트가 재할당하거나 보드가 할당된 도메인이 해<br>제할 수 있습니다. |
| Active    | 보드가 할당된 도메인이 보드를 활발하게 사용 중입니다. 활동 보드를<br>재할당할 수 없습니다.                                       |

## <span id="page-25-6"></span><span id="page-25-2"></span><span id="page-25-1"></span>기본 보드 상태 표시

cfgadm 프로그램은 보드 및 슬롯에 대한 정보를 표시합니다. 이 명령에 대한 옵션은 cfgadm(1) 매뉴얼 페이지를 참조하십시오.

많은 조작에서 사용자가 시스템 보드 이름을 지정해야 합니다. 이들 시스템 이름을 알 려면, 다음을 입력하십시오.

#### # **cfgadm**

옵션 없이 사용하면 cfgadm은 보드 슬롯, SCSI 버스 및 cPCI 슬롯을 포함하여 알려진 모든 접속 지점에 대한 정보를 표시합니다. 다음 화면은 전형적인 출력을 보여줍니다.

코드 예 **2-1** 기본 cfgadm 명령의 출력

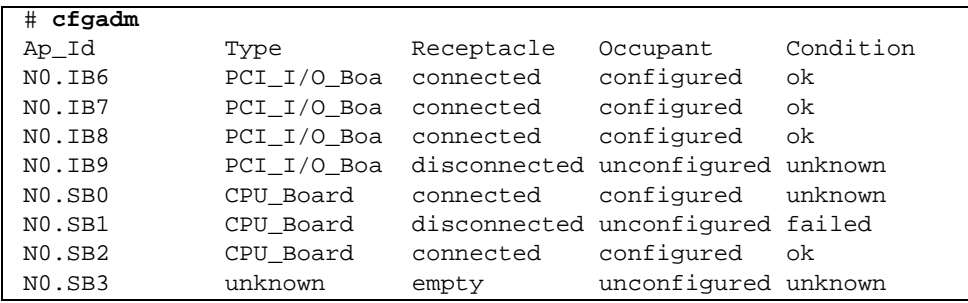

코드 예 **2-1** 기본 cfgadm 명령의 출력 *(*계속*)*

| NO.SB4         | unknown  | empty     | unconfigured unknown |         |
|----------------|----------|-----------|----------------------|---------|
| NO.SB5         | unknown  | empty     | unconfigured unknown |         |
| C <sub>0</sub> | scsi-bus | connected | configured           | unknown |
| c1             | scsi-bus | connected | unconfigured unknown |         |
| c2             | scsi-bus | connected | unconfigured unknown |         |
| C <sub>3</sub> | scsi-bus | connected | configured           | unknown |
|                |          |           |                      |         |

## <span id="page-26-2"></span><span id="page-26-0"></span>상세한 보드 상태 표시

<span id="page-26-1"></span>더 자세한 상태 보고서의 경우, 명령 cfgadm -av를 사용하십시오. -a 옵션이 접속 지 점을 나열하고 -v 옵션이 확장(상세) 설명을 켭니다.

코드 예 2-2는 cfgadm -av 명령에 의해 생성되는 부분 화면입니다. 행이 이 화면에서 랩되기 때문에 출력이 복잡하게 나타납니다. (이 상태 보고서는 19 페이지에 표시된 것 과 동일한 시스템에 대한 것이며 각 화면 항목에 대한 세부사항을 제공합니다.)

코드 예 **2-2** cfgadm -av 명령의 출력

| # cfgadm -av           |                                                     |  |
|------------------------|-----------------------------------------------------|--|
|                        | Ap_Id Receptacle Occupant Condition Information     |  |
| When Type Busy Phys_Id |                                                     |  |
|                        | NO.IB6 connected configured ok powered-on, assigned |  |
|                        | Apr 3 18:04 PCI_I/O_Boa n /devices/ssm@0,0:N0.IB6   |  |
|                        | NO.IB6::pci0 connected configured ok device         |  |
| /ssm@0,0/pci@19,70000  |                                                     |  |
|                        | Apr 3 18:04 io<br>n /devices/ssm@0,0:N0.IB6::pci0   |  |
|                        | NO.IB6::pcil connected configured ok device         |  |
| /ssm@0,0/pci@19,600000 |                                                     |  |
|                        | Apr 3 18:04 io<br>n /devices /ssm@0,0:N0.IB6::pcil  |  |
|                        | NO.IB6::pci2 connected configured ok device         |  |
| /ssm@0,0/pci@18,700000 |                                                     |  |
|                        | Apr 3 18:04 io<br>n /devices/ssm@0,0:N0.IB6::pci2   |  |
|                        | NO.IB6::pci3 connected configured ok device         |  |
| /ssm@0,0/pci@18,600000 |                                                     |  |
|                        | Apr 3 18:04 io<br>n /devices/ssm@0,0:N0.IB6::pci3   |  |
|                        | NO.IB7 connected configured ok powered-on, assigned |  |
|                        | Apr 3 18:04 PCI_I/O_Boa n /devices/ssm@0,0:N0.IB7   |  |
|                        | NO.IB7::pci0 connected configured ok device         |  |
| /ssm@0,0/pci@1b,700000 |                                                     |  |
|                        | Apr 3 18:04 io<br>n /devices/ssm@0,0:N0.IB7::pci0   |  |
|                        | NO.IB7::pcil connected configured ok device         |  |
| /ssm@0,0/pci@1b,600000 |                                                     |  |
|                        | Apr 3 18:04 io<br>n /devices/ssm@0,0:N0.IB7::pci1   |  |
|                        | NO.IB7::pci2 connected configured ok device         |  |
| /ssm@0,0/pci@1a,700000 |                                                     |  |
|                        | Apr 3 18:04 io http://devices/ssm@0,0:N0.IB7::pci2  |  |

```
코드 예 2-2 cfgadm -av 명령의 출력 ( 계속 )
```
N0.IB7::pci3 connected configured ok device /ssm@0,0/pci@1a,600000 Apr 3 18:04 io n /devices/ssm@0,0:N0.IB7::pci3 N0.IB8 connected configured ok powered-on, assigned Apr 3 18:04 PCI\_I/O\_Boa n /devices/ssm@0,0:N0.IB8 N0.IB8::pci0 connected configured ok device /ssm@0,0/pci@1d,700000 Apr 3 18:04 io n /devices/ssm@0,0:N0.IB8::pci0 N0.IB8::pci1 connected configured ok device /ssm@0,0/pci@1d,600000 Apr 3 18:04 io n /devices/ssm@0,0:N0.IB8::pcil N0.IB8::pci2 connected configured ok device /ssm@0,0/pci@1c,700000, referenced Apr 3 18:04 io n /devices/ssm@0,0:N0.IB8::pci2 N0.IB8::pci3 connected configured ok device /ssm@0,0/pci@1c,600000, referenced Apr 3 18:04 io n /devices/ssm@0,0:N0.IB8::pci3 N0.IB9 disconnected unconfigured unknown powered-on, assigned Apr 3 18:04 PCI I/O Boa n /devices/ssm@0,0:N0.IB9 N0.SB0 connected configured unknown powered-on, assigned Apr 3 18:04 CPU\_Board n /devices/ssm@0,0:N0.SB0 N0.SB0::cpu0 connected configured ok cpuid 0, speed 750 MHz, ecache 8 MBytes Apr 3 18:04 cpu n /devices/ssm@0,0:N0.SB0::cpu0 N0.SB0::cpu1 connected configured ok cpuid 1, speed 750 MHz, ecache 8 MBytes Apr 3 18:04 cpu n /devices/ssm@0,0:N0.SB0::cpu1 N0.SB0::cpu2 connected configured ok cpuid 2, speed 750 MHz, ecache 8 MBytes Apr 3 18:04 cpu n /devices/ssm@0,0:N0.SB0::cpu2

이전 표시에 대한 일부 세부 사항은 다음과 같습니다.

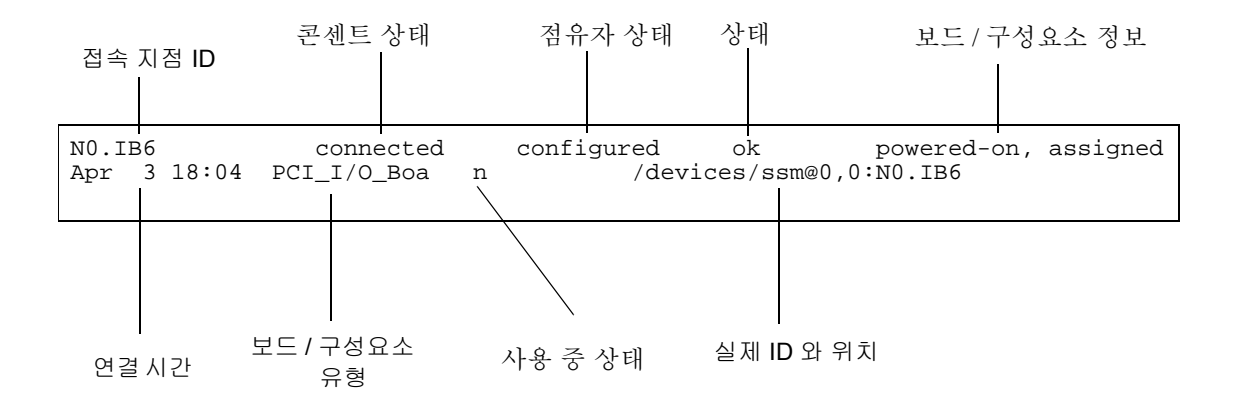

그림 **2-1** cfgadm -av에 대한 화면의 세부사항

<span id="page-28-0"></span>명령 옵션

<span id="page-28-1"></span>cfgadm -c 명령에 대한 옵션이 아래에 나열됩니다.

표 **2-2** cfgadm -c 명령 옵션

| cfgadm -c 옵션 | 기능                                                                                                    |
|--------------|----------------------------------------------------------------------------------------------------|
| connect      | 슬롯이 보드에 전원을 공급하고 보드 모니터링을 시작합니다. 슬롯이<br>이전에 할당되지 않은 경우 할당됩니다.                                             |
| disconnect   | 시스템이 보드 모니터링을 중지하고 슬롯 전원이 꺼집니다.                                                                           |
| configure    | 운영 체제가 보드에 기능 역할을 지정하고 보드 및 보드에 접속된 장치<br>에 대한 장치 드라이버를 로드합니다.                                            |
| unconfigure  | 시스템이 운영 체제에서 보드를 논리적으로 분리하고 연관된 장치 드<br>라이버를 오프라인으로 만듭니다. 환경 모니터링은 계속되지만, 보드<br>의 모든 장치를 시스템이 사용할 수 없습니다. |

<span id="page-29-1"></span>cfgadm -x 명령이 제공하는 옵션이 아래에 나열됩니다.

표 **2-3** cfgadm -x 명령 옵션

| cfgadm -x 옵션 | 기능                      |
|--------------|-------------------------|
| assign       | 보드를 도메인에 추가(할당)합니다.     |
| unassign     | 도메인에서 보드를 분리(할당 취소)합니다. |
| poweron      | 시스템 보드의 전원을 켭니다.        |
| poweroff     | 시스템 보드의 전원을 끕니다.        |

cfgadm\_sbd 매뉴얼 페이지가 cfgadm -c 및 cfgadm -x 옵션에 대한 추가 정보를 제공합니다. sbd 라이브러리는 cfgadm 프레임워크를 통해 클래스 sbd의 핫 플러깅 시 스템 보드에 대한 기능을 제공합니다.

# <span id="page-29-2"></span><span id="page-29-0"></span>보드 및 어셈블리 테스트

## ▼ CPU/메모리 보드 테스트

CPU/메모리 보드를 테스트하기 전에, 보드가 먼저 도메인에 할당하고 전원을 켠 후 단 절되어야 합니다. 이들 조건이 모두 만족되지 않는 경우, 보드 테스트가 실패합니다.

Solaris cfgadm 명령을 사용하여 CPU/메모리 보드를 테스트할 수 있습니다. 수퍼유저 로서 다음을 입력하십시오.

# cfgadm -t *ap-id*

cfgadm이 실행하는 진단 레벨을 변경하려면, 다음과 같이 cfgadm 명령에 대한 진단 레벨을 제공하십시오.

```
# cfgadm -o platform=diag=<레벨> -t ap-id
```
여기서 레벨은 진단 레벨이며 *ap-id*는 접속 지점 식별자입니다.

레벨을 제공하지 않는 경우, 기본 진단 레벨은 setupdomain 명령으로 설정되는데, 이 명령은 *Sun Fire Midrange Systems Platform Administration Manual* 및 *Sun Fire Midrange System Controller Command Reference Manual*에서 설명됩니다. 진단 레벨은 다음과 같습 니다.

표 **2-4** 진단 레벨

| 진단 레벨            | 설명                                                                                                    |
|------------------|----------------------------------------------------------------------------------------------------|
| init             | 시스템 보드 초기화 코드만 실행됩니다. 테스트는 수행되지 않습니다. 이것<br>은 POST를 통한 매우 빠른 통과입니다.                                                                                    |
| quick            | 모든 시스템 보드 구성요소가 소수의 테스트와 테스트 패턴으로 테스트됩<br>니다.                                                                                                    |
| default          | 모든 시스템 보드 구성요소가 메모리 및 Ecache 모듈을 제외하고 모든 테스<br>트 및 테스트 패턴으로 테스트됩니다. max와 default는 동일한 정의임을 주<br>의하십시오.                                                 |
| max              | 모든 시스템 보드 구성요소가 메모리 및 Ecache 모듈을 제외하고 모든 테스<br>트 및 테스트 패턴으로 테스트됩니다. max와 default는 동일한 정의임을 주<br>의하십시오.                                                 |
| mem1             | 기본 레벨에서 모든 테스트를 실행하고, 더 철저한 DRAM 및 SRAM 테스<br>트 알고리즘이 추가됩니다. 메모리 및 Ecache 모듈의 경우, 모든 위치가 복<br>수 패턴으로 테스트됩니다. 시간이 걸리는 더 확장된 알고리즘은 이 레벨에<br>서 실행되지 않습니다. |
| mem <sub>2</sub> | mem1과 같으며, DRAM 데이터의 명시적 비교 조작을 수행하는 DRAM 테<br>스트가 추가됩니다.                                                                                              |

## ▼ I/O 어셈블리 테스트

I/O 어셈블리는 도메인에 추가되기 전에 테스트해야 합니다.

I/O 어셈블리를 테스트하려면, Solaris 운영 환경을 실행하지 않고 있는 예비 도메인이 있어야 합니다.

- **1. Solaris** 운영 환경을 실행하지 않으며 최소한 하나의 **CPU/**메모리 보드를 갖는 예비 도 메인**(A-D)**의 도메인 쉘에 들어갑니다**.**
- **2. ]** 키를 누른 상태에서 **CTRL** 키를 길게 누르면 telnet> 프롬프트가 나타나며 다음에 send break를 입력하면 시스템 제어기 도메인 쉘이 나타납니다**.**

참고 **–** 이 예에서 도메인 A가 현재의 활성 도메인이고, 도메인 B가 예비 도메인입니다.

**3.** 예비 도메인**(B)** 쉘에서**,** addboard 명령으로 도메인에 **I/O** 어셈블리를 추가합니다**.**

```
sc호스트이름:B> addboard IBx
```
여기서 *x*는 6, 7, 8 또는 9입니다.

**4.** 예비 도메인에서 가상 키스위치를 **on**으로 설정합니다**.** 

```
sc호스트이름:B> setkeyswitch on
.
.
{x} ok
```
여기서 *x*는 CPU를 의미합니다. 가상 키스위치를 on으로 설정할 때 도메인에 대해 POST 가 실행됩니다. ok 프롬프트가 표시될 때, I/O 어셈블리가 적절하게 기능 중입니다.

**5.** 다음을 입력합니다**.**

*sc*호스트이름:B> **setkeyswitch standby**

**6.** 다음을 입력하여 보드를 삭제합니다**.**

*sc*호스트이름:B> deleteboard ib*x*

**7.** 활성 도메인**(A)**에서 다음 명령을 사용하여 해당 보드를 추가합니다**.**

# cfgadm -c configure N0.IB*x*

## <span id="page-32-2"></span><span id="page-32-0"></span>보드 설치 또는 교체

## <span id="page-32-1"></span>▼ 도메인에 새 보드 설치

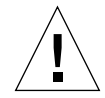

주의 **–** 물리적으로 보드 제거 및 교체에 대한 자세한 정보는 *Sun Fire Midrange Systems Service Manual*을 참조하십시오. 표준 절차를 따르지 않으면 시스템 보드 및 기타 구성 요소에 손상을 줄 수 있습니다. 또한 보드 및 구성요소 제거 및 교체와 관련된 소프트웨 어 절차에 대한 자세한 정보는 *Sun Fire Midrange Systems Platform Administration Manual*을 참조하십시오.

<span id="page-32-3"></span>참고 **–** 보드를 교체할 때, 때로 채움 패널이 필요합니다. 완전히 구성된 Sun Fire 중급 시스템은 세 개의 서로 다른 채움 패널과 함께 출하되는데, 하나의 시스템 보드 채움 패 널, 하나의 CompactPCI 채움 패널 및 하나의 L2 리피터 보드 채움 패널이 제공됩니다.

보드를 시스템에 삽입하는 방법이 서투른 경우, 이 절차를 시작하기 전에 *Sun Fire Midrange Systems Service Manual*을 참조하십시오.

#### **1.** 수퍼유저로서 다음을 입력하여 도메인에 사용 가능한 빈 슬롯을 식별합니다**.**

# **cfgadm -l -s "select=class(sbd)"**

- **2.** 손목 보호대로 적절하게 접지되어 있는지 확인합니다**.**
- **3.** 빈 슬롯을 찾은 후**,** 슬롯에서 시스템 보드 채움 패널을 제거합니다**.**
- **4.** 시스템이 과열되는 것을 막기 위해 1분 안에 슬롯에 보드를 삽입합니다**.** 완전한 단계별 보드 삽입 절차에 대해서는 *Sun Fire Midrange Systems Service Manual*을 참조하십시오.
- **5.** 전원을 켜고**,** 테스트한 후 cfgadm -c configure 명령을 사용하여 보드를 구성합니 다**.**

# **cfgadm -c configure** *ap\_id*

여기서 *ap\_id*는 cfgadm -l -s "select=class(sbd)"에 의해 반환되는 접속 지점 ID입니다.

<span id="page-33-0"></span>▼ CPU/메모리 보드 핫 스왑

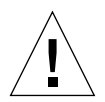

주의 **–** 물리적으로 보드 제거 및 교체에 대한 자세한 정보는 *Sun Fire Midrange Systems Service Manual*을 참조하십시오. 표준 절차를 따르지 않으면 시스템 보드 및 기타 구성 요소에 손상을 줄 수 있습니다.

참고 **–** 핫 스와핑은 카드가 삽입되어 있는 동안 카드의 방출 손잡이를 완전히 누르거나 카드가 제거되기 전에 방출 손잡이를 부분적으로 풀어서 시작됩니다. 조작원이 핫 스왑 을 수행하기 위해 어떤 명령을 발행할 필요가 없습니다. 한편, 핫 플러깅은 cfgadm 명 령을 사용하여 수행됩니다.

**1. Solaris** 운영 환경이 보드를 사용 중인 경우**,** 수퍼유저로서 제거될 보드를 식별합니다**.** 

슬롯 번호(접속 지점 ID)를 알아야 합니다.

# **cfgadm -l -s "select=class(sbd)"**

- **2.** 손목 보호대를 사용하여 적절하게 접지되어 있는지 확인합니다**.**
- **3.** cfgadm으로 도메인에서 보드를 분리하고 보드의 전원을 끕니다**.**

# **cfgadm -c disconnect** *ap\_id*

여기서 *ap\_id*는 접속 지점 ID입니다.

이 명령은 Solaris 운영 환경 및 OpenBoot PROM에서 자원을 제거하고, 보드를 도메인에 서 분리하고, 보드의 전원을 끕니다.

#### **4.** 전원 및 핫플러그 정상 **LED**의 상태를 확인합니다**.**

녹색 전원 LED는 CPU/메모리 보드가 냉각됨에 따라서 짧게 깜빡일 것입니다. 시스템 에서 보드를 안전하게 제거하기 위해서 녹색 전원 LED ? 가 꺼지고 황갈색 핫플러그 정상 LED ▃ 귀가 켜져야 합니다.

#### **5.** 보드의 하드웨어 제거 및 설치를 완료합니다**.** 자세한 내용은 *Sun Fire Midrange Systems Service Manual*을 참조하십시오**.**

**6.** 보드를 제거 및 설치한 후**, Solaris DR** cfgadm 명령을 사용하여 보드를 다시 **Solaris** 운 영 환경으로 되돌립니다.

# **cfgadm -c configure** *ap\_id*

여기서 *ap\_id*는 접속 지점 ID입니다.

이 명령은 도메인에 보드를 지정하고, 보드 전원을 켜고 테스트하고, 보드를 접속하고, 그의 모든 자원을 다시 Solaris 운영 환경으로 가져갑니다.

### **7.** 녹색 전원 **LED** 가 켜 있는지 확인합니다**.**

## <span id="page-34-0"></span>▼ I/O 어셈블리 핫 스왑

CompactPCI(cPCI) 및 표준 PCI의 두 유형의 I/O 어셈블리가 있습니다. 다음 지침이 두 유형에 모두 적용됩니다. 그러나 cPCI 카드는 핫 스왑, 핫 플러그 및 동적으로 재구성할 수 있는 반면, PCI 카드와 표준 I/O 어셈블리는 핫 스왑, 핫 플러그 또는 동적으로 재구 성할 수 없음을 주의하십시오.

핫 스와핑은 카드가 삽입되어 있는 동안 카드의 방출 손잡이를 완전히 누르거나 카드가 제거되기 전에 방출 손잡이를 부분적으로 풀어서 시작됩니다. 조작자이 핫 스왑을 수행 하기 위해 어떤 명령을 발행할 필요가 없습니다. 한편, 핫 플러깅은 cfgadm 명령을 사 용하여 수행됩니다.

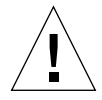

주의 **–** 물리적으로 보드 제거 및 교체에 대한 자세한 정보는 *Sun Fire Midrange Systems Service Manual*을 참조하십시오. 표준 절차를 따르지 않으면 시스템 보드 및 기타 구성 요소에 손상을 줄 수 있습니다.

**1. I/O** 어셈블리를 **Solaris** 운영 환경이 사용 중인 경우**, Solaris** 운영 환경에서 수퍼유저로 서 제거할 **I/O** 어셈블리를 식별합니다**.** 

슬롯 번호(접속 지점 ID)를 알아야 합니다.

# **cfgadm -l -s "select=class(sbd)"**

**2.** cfgadm으로 도메인에서 보드를 분리하고 보드의 전원을 끕니다**.**

# **cfgadm -c disconnect** *ap\_id*

여기서: *ap\_id*는 접속 지점 ID입니다.

이 명령은 Solaris 운영 환경 및 OpenBoot PROM에서 자원을 제거하고, 보드를 도메인에 서 분리하고, I/O 어셈블리의 전원을 끕니다.

**3.** cfgadm으로 도메인에서 보드를 제거합니다**.**

# **cfgadm -x unassign** *ap\_id*

#### **4. I/O** 어셈블리에 있는 상태 **LED**의 상태를 확인하십시오**.**

시스템에서 I/O 어셈블리를 안전하게 제거하려면, I/O 어셈블리의 녹색 전원 LED ? 가 비활성화 상태(off)에 있어야 하고 황갈색 핫플러그 LED 』 이가 켜져 있어야 합니다.

#### **5. I/O** 어셈블리의 하드웨어 제거 및 설치를 완료합니다**.** 자세한 내용은 *Sun Fire Midrange Systems Service Manual*을 참조하십시오**.**

참고 **–** I/O 어셈블리의 하드웨어 제거 및 설치를 시작하기 전에 사용자가 적절하게 접 지되어야 합니다.

보드를 다시 Solaris 운영 환경으로 되돌리기 전에, I/O 어셈블리를 테스트하기 위해서 보드 Solaris 운영 환경을 실행하지 않고 최소한 하나의 CPU/메모리 보드를 갖는 예비 도메인에 들어가야 합니다.

Solaris 운영 환경을 실행하지 않으며 최소한 하나의 CPU/메모리 보드를 갖는 예비 도메 인(A-D)의 도메인 쉘에 들어가십시오.

#### **6. CTRL** 키를 누른 상태에서 **]** 키를 눌러서 telnet> 프롬프트를 표시합니다**.** send break를 입력하여 시스템 제어기 도메인 쉘을 표시합니다**.**

참고 **–** 이 예에서, 도메인 A가 현재의 활성 도메인이고, 도메인 B가 예비 도메인으로 사용됩니다.

**7.** 예비 도메인 쉘에서**,** addboard 명령으로 도메인에 **I/O** 어셈블리를 추가합니다**.**

```
sc호스트이름:B> addboard ibx
```
여기서 *x*는 6, 7, 8 또는 9입니다.

**8.** 예비 도메인에서 가상 키스위치를 **on**으로 설정합니다**.**

가상 키스위치를 on으로 설정할 때 도메인에 대해 POST가 실행됩니다.

```
sc호스트이름:B> setkeyswitch on
.
.
{x} ok
```
여기서 *x*는 CPU를 의미합니다. ok 프롬프트가 표시될 때, I/O 어셈블리가 적절하게 기 능 중입니다.

#### **9. CTRL** 키를 누른 상태에서 **]** 키를 눌러서 telnet> 프롬프트를 표시합니다**.** send break를 입력하여 시스템 제어기 도메인 쉘에 연결합니다**.**

텔넷 연결의 유형에 따라서, 시스템 제어기 도메인 쉘에 연결하기 위해 send break 뒤에 send esc를 입력해야 하는 경우도 있습니다.

**10.** 다음을 입력합니다**.**

*sc*호스트이름:B> **setk standby**

#### **11.** 다음을 입력하여 보드를 삭제합니다**.**

*sc*호스트이름:B> deleteboard ib*x*

#### **12.** 도메인 **A**의 **Solaris** 프롬프트에서 **I/O** 어셈블리를 구성합니다**.**

*#* cfgadm -c configure N0.IBx

## <span id="page-37-1"></span><span id="page-37-0"></span>CompactPCI 카드 핫 스와핑

카드가 삽입되어 있는 동안 카드의 방출 손잡이를 완전히 누르거나 카드가 제거되기 전 에 방출 손잡이를 부분적으로 풀어서 핫 스와핑을 시작할 수 있습니다. 핫 스왑을 수행 하기 위해 어떤 명령을 발행할 필요가 없습니다. 한편, 핫 플러그 조작을 수행하려면 cfgadm 명령을 사용하십시오.

CompactPCI(cPCI) 카드를 핫 스왑하려면, cPCI 카드 I/O 어셈블리가 상주하는 도메인에 서 Solaris 소프트웨어를 시동해야 합니다. 도메인에서 Solaris 소프트웨어가 시동될 때, 모든 cPCI 카드는 자동구성 모드에 있으며 모든 구성 및 구성 해제가 cfgadm 명령 없이 수행될 수 있습니다.

핫 스왑을 사용하여 cPCI 카드를 삽입할 때, 카드는 자동으로 전원이 켜지고 구성됩니 다. 핫 스왑을 사용하여 cPCI 카드를 제거할 때, 카드는 자동으로 구성 해제되고 전원이 꺼집니다.

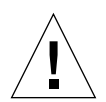

주의 **–** 물리적으로 보드 제거 및 교체에 대한 자세한 정보는 *Sun Fire Midrange Systems Service Manual*을 참조하십시오. 표준 절차를 따르지 않으면 시스템 보드 및 기타 구성 요소에 손상을 줄 수 있습니다.

- ▼ CompactPCI 카드 삽입
	- **1.** 수퍼유저로서 카드가 삽입될 슬롯을 식별합니다**.**
	- **2.** 카드를 삽입하고 방출 손잡이를 완전히 눌러서 단단히 맞물리게 합니다**.** 카드는 자동으 로 전원이 켜지고 구성됩니다**.** 카드의 청색 핫스왑 정상 **LED**가 꺼지고**, I/O** 어셈블리의 녹색 전원 **LED**가 켜지고**,** 황갈색 핫플러그 정상 **LED**가 꺼져야 합니다**.** 핫 스왑을 사용 한 삽입은 다음 명령을 입력하는 것과 같습니다**.** cfgadm -c configure *ap\_id.*
- ▼ CompactPCI 카드 제거

참고 **–** CompactPCI(cPCI) 카드를 핫 스왑하기 전에, 해당 카드에 I/O 활동이 없어야 합 니다.

- **1.** 방출 손잡이를 약간 풀어서 카드를 비활성화합니다**.**
- **2.** 카드의 청색 핫스왑 정상 **LED**가 켜지고**, I/O** 어셈블리의 황갈색 핫플러그 정상 **LED** 가 켜지고**,** 어셈블리의 녹색 전원 **LED**가 꺼졌는지 확인합니다**.**

#### **3.** 카드를 제거합니다**.**

도메인 콘솔이 사용 가능한 경우, 카드가 구성 해제되었다는 메시지가 표시됩니다.

## <span id="page-38-0"></span>▼ CompactPCI 카드 핫 플러그

핫 플러깅은 cfgadm 명령을 사용하여 수행됩니다. 한편, 카드가 삽입되어 있는 동안 카 드의 방출 손잡이를 완전히 누르거나 카드가 제거되기 전에 방출 손잡이를 부분적으로 풀어서 핫 스와핑 조작을 수행합니다. 핫 스왑을 수행하기 위해 어떤 명령도 발행할 필 요가 없습니다.

#### **1.** 수퍼유저로서 제거할 **cPCI** 카드를 식별합니다**.**

슬롯 번호(접속 지점 ID)를 알아야 합니다.

```
# cfgadm -s "select=class(pci)"
```
**2.** 제거할 **cPCI** 카드를 분리**(**구성 해제**)**합니다**.**

# **cfgadm -c unconfigure** *ap\_id*

여기서 *ap\_id*는 접속 지점 ID입니다. 카드는 자동으로 구성 해제되고 전원이 꺼집니다.

**3.** 카드가 분리되었는지 확인합니다**.**

**# cfgadm -s "select=class(pci)"** *ap\_id*

**4. I/O** 어셈블리의 녹색 전원 **LED**와 황갈색 핫플러그 정상 **LED** 및 **cPCI** 카드의 청색 핫스왑 정상 **LED**를 검사합니다**.**

I/O 어셈블리의 녹색 전원 LED가 꺼지고, I/O 어셈블리의 황갈색 핫플러그 정상 LED 는 켜지고 cPCI 카드의 청색 핫스왑 정상 LED가 꺼질 때, cPCI 카드를 제거해 도 안전합니다.

#### **5.** 손목 보호대를 사용하여 적절하게 접지됨을 확인한 후**, cPCI** 카드를 제거하고 교체합니 다**.**

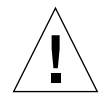

주의 **–** 물리적으로 보드 제거 및 교체에 대한 자세한 정보는 *Sun Fire Midrange Systems Service Manual*을 참조하십시오. 표준 절차를 따르지 않으면 시스템 보드 및 기타 구성 요소에 손상을 줄 수 있습니다.

**6.** 카드를 설치한 후**,** 카드를 접속**(**구성**)**합니다**.**

# **cfgadm -c configure** *ap\_id*

Solaris가 도메인에서 시동할 때, 해당 도메인의 모든 cPCI 슬롯은 기본적으로 자동구성 모드에 있습니다. 자동구성 모드에서는 핫 스왑이 각 슬롯에 대해 활성화됩니다.

<span id="page-39-1"></span>참고 **–** 자동구성 기능을 비활성화하려면, 다음 명령을 사용하십시오. **cfgadm -x disable\_autoconfig** *ap\_id.* 자동구성을 다시 활성화하려면, 다음 명령을 사용하십시 오. **cfgadm -x enable\_autoconfig** *ap\_id.*

**7.** 녹색 전원 **LED**를 검사합니다**.** 

I/O 어셈블리의 녹색 전원 LED <> 켜지고 cPCI 카드의 청색 핫스왑 정상 LED는 꺼 집니다.

**8.** 카드가 접속되었는지 확인합니다**.** 

```
# cfgadm -s "select=class(pci)" ap_id
```
<span id="page-39-0"></span>W 시스템에서 보드 제거

참고 **–** 이 절차를 시작하기 전에, 시스템에서 제거하려는 시스템 보드를 대체할 시스템 보드 채움 패널이 준비되었는지 확인하십시오. 시스템 보드 채움 패널은 냉각 공기가 순환할 수 있는 슬롯을 갖는 금속 보드입니다.

#### **1.** 제거할 보드를 식별합니다**.**

슬롯 번호를 알아야 합니다.

# **cfgadm -l -s "select=class(sbd)"**

**2.** cfgadm -c disconnect 명령을 사용하여 도메인에서 보드를 분리하고 전원을 끕니 다**.**

# **cfgadm -c disconnect** *ap\_id*

여기서 *ap\_id*는 cfgadm -al -s select=class(sbd)에 의해 반환되는 접속 지점 ID입니다.

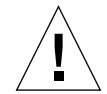

주의 **–** 물리적으로 보드 제거 및 교체에 대한 자세한 정보는 *Sun Fire Midrange Systems Service Manual*을 참조하십시오. 표준 절차를 따르지 않으면 시스템 보드 및 기타 구성 요소에 손상을 줄 수 있습니다.

**3.** 시스템에서 보드를 제거합니다**.**

완전한 단계별 보드 제거 절차에 대해서는 *Sun Fire Midrange Systems Service Manual*을 참조하십시오.

- **4.** 시스템이 과열되는 것을 막기 위해 보드를 제거한지 **1**분 안에 슬롯에 시스템 보드 채움 패널을 삽입하십시오**.**
- <span id="page-40-0"></span>▼ 도메이 사이에서 보드 이동
	- **1.** 제거할 보드의 슬롯 번호를 식별합니다**.**

# **cfgadm -l -s "select=class(sbd)"**

**2.** 보드를 구성 해제하지만 테스트 상태를 보존하기 위해 전원은 그대로 둡니다**.**

# **cfgadm -o unassign,nopoweroff -c disconnect** *ap\_id*

여기서 *ap\_id*는 cfgadm -l -s "select=class(sbd)"에 의해 반환되는 접속 지점 ID입니다.

이 때, 슬롯은 어떤 도메인에도 할당되지 않았으며, 모든 도메인이 해당 슬롯을 볼 수 있 습니다.

**3.** 보드를 제거하고 있는 도메인에서**,** 보드가 이제 단절된 것으로 보이는지 확인합니다**.**

# **cfgadm -al -s select=class(sbd)**

**4.** cfgadm -c configure 명령을 사용하여 새 도메인에서 보드를 구성합니다**.** 이 명령 은 할당 조작을 내포합니다**.**

# **cfgadm -c configure** *ap\_id*

## <span id="page-41-0"></span>▼ 보드를 일시적으로 단절

DR을 사용하여 보드 전원을 끄고 제 자리에 둘 수 있습니다. 예를 들어, 보드가 고장나 고 교체 보드 또는 시스템 보드 채움 패널이 사용 불가능한 경우에 이 작업을 수행할 수 있습니다.

**1.** 제거할 보드를 식별합니다**.** 

슬롯 번호를 알아야 합니다.

```
# cfgadm -l -s "select=class(sbd)"
```
**2.** cfgadm -c disconnect 명령을 사용하여 도메인에서 보드를 분리하고 전원을 끕니 다**.**

# **cfgadm -c disconnect** *ap\_id*

여기서 *ap\_id*는 cfgadm -l -s "select=class(sbd)"에 의해 반환되는 접속 지점 ID입니다.

<span id="page-42-2"></span><span id="page-42-0"></span>문제 해결

- 이 장에서는 다음과 같은 공통적인 유형의 실패에 대해 논의합니다.
- <sup>Q</sup> 33[페이지의](#page-42-1) "구성 해제 조작 실패"
- <sup>Q</sup> 39[페이지의](#page-48-1) "구성 조작 실패"

다음은 cfgadm 진단 메시지의 예입니다. (구문 오류 메시지는 여기에 포함되지 않습니 다.)

cfgadm: Configuration administration not supported on this machine cfgadm: hardware component is busy, try again cfgadm: operation: configuration operation not supported on this machine cfgadm: operation: Data error: error\_text cfgadm: operation: Hardware specific failure: error\_text cfgadm: operation: Insufficient privileges cfgadm: operation: Operation requires a service interruption cfgadm: System is busy, try again WARNING : Processor number  $H\bar{\zeta}$  failed to offline.

> 추가 오류 메시지에 대한 자세한 내용은 다음 매뉴얼 페이지를 참조하십시오. cfgadm(1M), cfgadm\_sbd(1M), cfgadm\_pci(1M)  $\frac{m}{2}$  config\_admin(3X).

# <span id="page-42-3"></span><span id="page-42-1"></span>구성 해제 조작 실패

조작을 시작하기 전에 시스템이 올바른 상태에 있지 않은 경우 CPU/메모리 보드 또는 I/O 보드에 대한 구성 해제 조작이 실패할 수 있습니다.

### <span id="page-43-0"></span>CPU/메모리 보드 구성 해제 실패

- 보드의 메모리가 보드를 구성 해제하려 시도하기 전에 보드 사이에서 인터리브됩니 다.
- CPU를 구성 해제하려 시도하기 전에 프로세스가 CPU에 바인드됩니다.
- 시스템 보드에 대해 CPU 구성 해제 조작을 시도하기 전에 메모리가 해당 보드에 구 성된 채로 있습니다.
- 보드의 메모리가 구성됩니다(사용 중입니다). 35[페이지의](#page-44-1) "영구 메모리를 갖는 보드 의 [메모리를](#page-44-1) 구성 해제할 수 없음"을 참조하십시오.
- 보드의 CPU를 오프라인으로 만들 수 없습니다. 36[페이지의](#page-45-0) "CPU를 구성 해제할 수 [없음](#page-45-0)"을 참조하십시오.

### <span id="page-43-1"></span>보드 메모리가 보드 사이에 인터리브되는 보드를 구성 해제할 수 없음

메모리가 시스템 보드 사이에 인터리브되는 시스템 보드를 구성 해제하려는 경우, 시스 템이 다음과 같은 오류 메시지를 표시합니다.

<span id="page-43-2"></span>cfgadm: Hardware specific failure: unconfigure N0.SB2::memory: Memory is interleaved across boards: /ssm@0,0/memory-controller@b,400000

### 프로세스가 바인드되는 CPU를 구성 해제할 수 없음

프로세스가 바인드되는 CPU를 구성 해제하려 시도하는 경우, 시스템이 다음과 같은 오 류 메시지를 표시합니다.

cfgadm: Hardware specific failure: unconfigure N0.SB2::cpu3: Failed to off-line: /ssm@0,0/SUNW,UltraSPARC-III

#### ● CPU에서 프로세스를 바인드 해제하고 구성 해제 조작을 재시도하십시오.

### <span id="page-44-0"></span>모든 메모리가 구성 해제되기 전에 CPU를 구성 해제할 수 없음

시스템 보드의 모든 메모리는 CPU를 구성 해제하려 시도하기 전에 구성 해제되어야 합 니다. 보드의 모든 메모리가 구성 해제되기 전에 CPU를 구성 해제하려는 경우, 시스템 이 다음과 같은 오류 메시지를 표시합니다.

cfgadm: Hardware specific failure: unconfigure N0.SB2::cpu0: Can't unconfig cpu if mem online: /ssm@0,0/memory-controller

#### <span id="page-44-1"></span>O 보드의 모든 메모리를 구성 해제한 후 **CPU**를 구성 해제하십시오**.**

영구 메모리를 갖는 보드의 메모리를 구성 해제할 수 없음

영구 메모리를 갖는 모드의 메모리를 구성 해제하려면, 영구 메모리 페이지를 해당 페 이지를 보유하기에 충분한 사용 가능 메모리를 갖는 다른 보드로 이동하십시오. 구성 해제 조작이 시작하기 전에 위와 같은 추가 보드가 사용 가능해야 합니다.

메모리를 재구성할 수 없음

다음과 같은 메시지를 갖고 구성 해제 조작이 실패하는 경우, 해당 보드의 메모리를 구 성 해제할 수 없었습니다.

cfgadm: Hardware specific failure: unconfigure N0.SB0: No available memory target: /ssm@0,0/memory-controller@3,400000

> 다른 보드에 영구 메모리 페이지를 보유하기에 충분한 메모리를 추가한 후, 구성 해제 조작을 재시도하십시오.

O 메모리 페이지를 이동할 수 없음을 확인하려면**,** cfgadm 명령과 함께 **verbose** 옵션을 사 용하고 목록에서 단어 **"permanent"**를 찾으십시오**.** 

# **cfgadm -av -s "select=type(memory)"**

### 사용 가능한 메모리 부족

아래 메시지 중 하나와 함께 구성 해제가 실패하는 경우, 보드가 제거되면 시스템에 사 용 가능 메모리가 부족할 수 있습니다.

cfgadm: Hardware specific failure: unconfigure N0.SB0: Insufficient memory

cfgadm: Hardware specific failure: unconfigure N0.SB0: Memory operation failed

#### O 시스템의 메모리 로드를 줄이고 다시 시도하십시오**.** 가능한 경우**,** 다른 보드 슬롯에 추 가 메모리를 설치하십시오**.**

메모리 수요가 증가함

다음 메시지와 함께 구성 해제가 실패하는 경우, 구성 해제 조작이 처리 중인 동안 메모 리 수요가 증가했습니다.

<span id="page-45-0"></span>cfgadm: Hardware specific failure: unconfigure N0.SB0: Memory operation refused

#### **● 시스템의 메모리 로드를 줄이고 다시 시도하십시오.**

CPU를 구성 해제할 수 없음

CPU 구성 해제는 CPU/메모리에 대한 구성 해제 조작의 일부입니다. CPU를 오프라인으 로 만드는 조작이 실패하는 경우, 다음 메시지가 콘솔에 로그됩니다.

WARNING : Processor  $H\bar{\mathcal{Z}}$  failed to offline.

다음 경우에 이 실패가 발생합니다.

- CPU에 바인드된 프로세스가 있습니다.
- CPU가 CPU 세트의 마지막 CPU입니다.
- CPU가 시스템에 있는 마지막 온라인 CPU입니다.

### <span id="page-46-0"></span>보드를 단절할 수 없음

보드를 구성 해제한 후 보드를 단절할 수 없음을 발견할 수 있습니다. cfgadm 상태 화 면이 해당 보드를 분리 불가능으로 나열합니다. 이 문제는 보드가 대체 보드에 재할당 할 수 없는 필수 하드웨어 서비스를 제공 중일 때 발생합니다.

### <span id="page-46-1"></span>I/O 보드 구성 해제 실패

장치가 사용 중일 때는 구성 해제하거나 단절할 수 없습니다. 많은 I/O 구성 해제 실패는 보드상의 활동이 중지되지 않았거나 I/O 장치가 중지된 후 다시 활성이 되기 때문에 발 생합니다.

### <span id="page-46-2"></span>장치 사용 중

I/O 보드를 구성 해제 또는 단절하기 전에 해당 보드에 접속된 디스크가 유휴여야 합니 다. 장치가 여전히 사용 중인 보드를 구성 해제/단절하려는 모든 시도는 거부됩니다.

I/O 보드가 사용 중이거나 열린 장치를 갖기 때문에 구성 해제 조작이 실패하는 경우, 보 드는 부분적으로만 구성 해제된 상태에 남습니다. 조작 순서가 사용 중 장치에서 중지 했습니다.

구성 해제되지 않은 장치에 대한 액세스를 다시 확보하려면, 보드가 완전히 구성 해제 된 후 재구성되어야 합니다.

보드의 장치가 사용 중인 경우, 시스템은 구성 해제 시도 후에 다음과 같은 메시지를 로 그합니다.

cfgadm: Hardware specific failure: unconfigure N0.IB6: Device busy: /ssm@0,0/pci@18,700000/pci@1/SUNW,isptwo@4/sd@6,0

구성 해제 조작을 계속하려면, 장치를 마운트 해제한 후 구성 해제 조작을 재시도하십 시오. 이 보드를 재구성하기 전에 보드가 구성 해제된 상태에 있어야 합니다.

I/O 장치 문제

- <span id="page-47-0"></span>**1.** 이들 장치를 연 프로세스를 알려면 **fuser(1M)** 명령을 사용하십시오**.**
- **2.** 다음 명령을 실행하여 **vold** 데몬을 정상적으로 종료하십시오**.**

# **/etc/init.d/volmgt stop**

**3.** 구성 해제하려는 카드와 연관된 모든 **SCSI** 제어기를 단절하십시오**.** 연결된 모든 **SCSI**  제어기의 목록을 얻으려면 다음 명령을 사용하십시오**.**

# **cfgadm -l -s "select=class(scsi)"**

- **4. Solaris**™ **Volume Manager(SVM)** 미러링의 중복성 기능을 사용하여 보드에 연결된 장 치에 액세스하는 경우**,** 장치나 네트워크가 다른 시스템 보드의 제어기를 사용하야 액세 스할 수 있도록 이들 하부 시스템을 재구성하십시오**.**
- **5.** 보드가 상주하는 파티션을 갖는 **SVM** 메타 장치를 포함하여 파일 시스템을 마운트 해 제하십시오**. (**예를 들어**,** umount/파티션**).**
- **6.** 보드가 상주하는 파티션에서 **SVM** 데이터베이스를 제거하십시오**. SVM** 데이터베이스 의 위치는 사용자가 명시적으로 선택하며 변경할 수 있습니다**.**
- **7. Sun Volume Manager** 또는 **Veritas Volume Manager**가 사용하는 모든 개인용 영역을 제 거하십시오**.**

Volume Manager는 기본적으로 제어되는 각 장치에서 개인용 영역을 사용하므로, 그런 장치는 분리되기 전에 Sun Volume Manager 제어에서 제거되어야 합니다.

- **8.** 스왑 구성에서 디스크 파티션을 제거하십시오**.**
- **9.** 장치 또는 원시 파티션을 직접 여는 모든 프로세스를 종료하거나**,** 또는 보드의 열린 장 치를 닫도록 지시하십시오**.**

참고 **–** 파일 시스템을 마운트 해제하면 NFS 클라이언트 시스템이 영향을 받을 수 있습 니다.

### <span id="page-48-0"></span>RPC 또는 TCP 시간 초과 또는 연결 유실

시간 초과는 기본적으로 2분 후에 발생합니다. 관리자는 2분 이상 소요될 수 있는 DR로 인한 운영 체제 정지 동안의 시간 초과를 피하기 위해 이 시간 초과 값을 증가시킬 필요 가 있습니다. 시스템을 정지하면 시스템 및 관련 네트워크 서비스가 2분을 넘을 수 있는 시간 동안 사용 불가능하게 됩니다. 이들 변경은 클라이언트와 서버 시스템 모두에 영 향을 줍니다.

# <span id="page-48-5"></span><span id="page-48-1"></span>구성 조작 실패

### <span id="page-48-2"></span>CPU/메모리 보드 구성 실패

CPU/메모리 보드에 대한 구성을 막는 문제는 다음과 같습니다.

- 다른 것이 구성되는 동안 CPU0 또는 CPU1을 구성하려 시도합니다.
- CPU가 보드에 구성된 채로 있습니다.

<span id="page-48-3"></span>다른 CPU가 구성되는 동안 CPU0 또는 CPU1을 구성할 수 없음 CPU0 또는 CPU1을 구성하기 전에, 다른 CPU가 구성 해제되었는지 확인하십시오.

### <span id="page-48-4"></span>보드의 CPU는 메모리에 앞서서 구성되어야 함

메모리를 구성하기 전에, 시스템 보드의 모든 CPU가 구성되어야 합니다. 하나 이상의 CPU가 구성 해제된 동안 메모리를 구성하려고 시도하면, 시스템이 다음과 같은 오류 메시지를 표시합니다.

cfgadm: Hardware specific failure: configure N0.SB2::memory: Can't config memory if not all cpus are online: /ssm@0,0/memorycontroller

## <span id="page-49-0"></span>I/O 보드 구성 실패

장치를 갖는 I/O 보드가 현재 핫 플러깅을 지원하지 않기 때문에 구성 조작이 실패할 수 있습니다. 그런 경우에는 보드가 이제 부분적으로만 구성됩니다. 조작이 지원되지 않는 장치에서 중지했습니다. 이 경우, 다른 구성 시도 전에 보드가 구성 해제된 상태로 다시 돌아가야 합니다. 시스템이 다음과 같은 메시지를 로그합니다.

cfgadm: Hardware specific failure: configure N0.IB6: Unsafe driver present: <device path>

O 구성 조작을 계속하려면**,** 지원되지 않는 장치 드라이버를 제거하거나 핫 플러깅을 지원 하는 드라이버의 새 버전으로 교체하십시오**.** 

용어집

- **ap\_id** 접속 지점 ID인 ap\_id는 시스템에 있는 접속 지점의 유형과 위치를 지정하며 명 백합니다. 실제 및 논리의 두 유형의 ID가 있습니다. 실제 ID는 완전히 지정된 경 로 이름을 포함하는 반면, 논리 ID는 축약형 표기를 포함합니다.
- cfgadm 명령 cfgadm은 Sun Fire 중급 시스템의 dynamic reconfiguration에 대한 주 명령입니다. 명령 및 명령 옵션에 대한 정보는 cfgadm(1M), cfgadm\_sbd(1M) 및 cfgadm\_pci(1M) 매뉴얼 페이지를 참조하십시오.
	- **DR** Dynamic Reconfiguration을 참조하십시오.

#### **Dynamic**

- **Reconfiguration** Dynamic Reconfiguration(DR)은 관리자가 (1) 시스템 구성을 보고, (2) 포트, 기억 장치 또는 보드 관련 조작을 일시중단 또는 재시작하고, (3) 시스템의 전원을 끄지 않고 시스템을 재구성(디스크 드라이브나 인터페이스 보드 같은 핫 스왑 가능 장 치를 분리 또는 접속)할 수 있도록 허용하는 소프트웨어입니다. IPMP 또는 Solstice DiskSuite 소프트웨어(및 중복 하드웨어)와 함께 DR을 사용할 때, 서비스 제공자가 기존 장치를 교체하거나 새 장치를 설치하는 동안 서버가 중단 없이 디 스크 드라이브 및 네트워크와 계속 통신할 수 있습니다. 보드의 메모리가 시스템 의 다른 보드에 있는 메모리와 인터리브되지 않는 경우, DR은 CPU/메모리의 교체 를 지원합니다.
- **IP** 다중경로 **(IPMP)** Internet Protocol multipathing의 약자. 시스템에 복수의 네트워크 인터페이스 카드 를 접속할 때 로드 분산 실패에 의한 계속적인 응용 프로그램 가용성을 가능케 합 니다. 한 네트워크 어댑터에서 장애가 발생하고 대체 어댑터가 동일한 IP 링크에 연결되는 경우, 시스템이 실패한 어댑터에서 대체 어댑터로 모든 네트워크 액세 스를 전환합니다. 복수 네트워크 어댑터가 동일한 IP 링크에 연결될 때, 네트워크 통신량의 모든 증가가 복수 네트워크 어댑터에 분산되어 네트워크 처리량을 향상 시킵니다.
	- 구성 **(**보드**)** 운영 체제가 보드에 기능 역할을 지정하고 보드 및 보드에 접속된 장치에 대한 장 치 드라이버를 로드합니다.
	- 구성 **(**시스템**)** 시스템에 알려진 접속된 장치의 집합. 시스템은 구성이 갱신될 때까지 실제 장치 를 사용할 수 없습니다. 운영 체제가 보드에 기능 역할을 지정하고 보드 및 보드에 접속된 장치에 대한 장치 드라이버를 로드합니다.
- 구성 해제 시스템이 운영 체제에서 보드를 논리적으로 분리하고 연관된 장치 드라이버를 오 프라인으로 만듭니다. 환경 모니터링은 계속되지만, 보드의 모든 장치를 시스템 이 사용할 수 없습니다.
- 논리 **DR** 하드웨어가 실제로 추가 또는 제거되지 않는 DR 조작. 교체가 가능할 때까지 실패 한 보드를 비활성화한 후 슬롯에 그대로 두는(냉각 공기의 흐름을 변경하지 않기 위해) 것이 하나의 예입니다.
- 단절**(Disconnection)** 시스템이 보드 모니터링을 중지하고 슬롯 전원이 꺼집니다. 이 단계의 보드의 플 러그를 뽑을 수 있습니다.
	- 도메인 전기적으로 연결된 시스템 보드의 논리적 그룹. 도메인은 서로 분리되며 서로 상 호작용하지 않습니다. 각 도메인은 고유한 Solaris 운영 환경 사본을 실행하며 고 유한 호스트 ID를 갖습니다.
	- 도메인 관리 도메인을 작성하기 위한 시스템 보드 연결 및 구성, 및 시스템 보드를 다른 도메인 으로 이동하거나 결함이 있는 시스템 보드를 대체하기 위한 시스템 보드 구성 해 제 및 단절 책임.
- 분리성**(Detachability)** 장치 드라이버가 DDI\_DETACH를 지원하고 장치(예: I/O 보드 또는 SCSI 체인)가 분리될 수 있도록 물리적으로 배열됩니다.
	- 상태 접속 지점의 동작 상태.
	- 상태 콘센트(슬롯) 또는 점유자(보드) 중 하나의 동작 상태.
	- 실제 **DR** 보드의 실제 추가 또는 제거를 포함하는 DR 조작. "논리 DR"도 참조하십시오.
		- 연결 보드는 슬롯에 존재하며 전기적으로 연결됩니다. 시스템이 슬롯의 온도를 모니터 합니다.
	- 일시중단 불안전
	- **(Suspend-unsafe)** 일시중단 불안전 장치는 운영 체제가 정지(quiescence) 상태에 있는 동안 메모리 액세스 또는 시스템 인터럽트를 허용하는 장치입니다.

#### 일시중단 안전**(Suspend-**

**safe)** 일시중단 안전 장치는 운영 체제가 정지(quiescence) 상태에 있는 동안 메모리에 액세스하거나 시스템을 인터럽트하지 않는 장치입니다. 드라이버가 운영 환경 정 지(일시중단/재개)를 지원하는 경우 일시중단 안전으로 간주됩니다. 또한 일시중 단 요청이 성공적으로 완료될 때 일시중단 요청이 이루어질 때 해당 장치가 열린 경우에도 드라이버가 관리하는 장치가 메모리에 액세스하려 시도하지 않을 것임 을 보장합니다.

일시중단성

- **(Suspendability)** DR에 맞도록 장치 드라이버는 사용자 스레드를 중단하고, DDI\_SUSPEND 호출을 실행하고, 클럭을 중단하고 CPU를 중단할 수 있어야 합니다.
	- 점유자 DR 콘센트 또는 슬롯을 점유하는 시스템 보드 또는 디스크 드라이브 같은 하드웨 어 자원.

#### 접속 지점**(Attachment**

- **point)** 보드 및 보드의 카드 케이지 슬롯의 집합적 용어. 실제 접속 지점은 카드 케이지 슬롯의 소프트웨어 드라이버와 위치를 기술합니다. 논리 접속 지점은 실제 접속 지점을 참조하기 위해 시스템이 작성하는 약어입니다.
- 정지**(Quiescence)** 페이지 불가능 OpenBoot PROM(OBP) 또는 커널 메모리를 갖는 시스템 보드에 대 한 구성 해제 및 단절 조작을 허용하기 위한 운영 환경의 일시적인 일시중단. 조작 의 중요한 단계 중에는 백플레인에서의 모든 운영 환경 및 장치 활동이 수 초 동안 중단되어야 합니다.
	- 콘센트 보드 슬롯 또는 SCSI 체인 같은 리시버.
	- 플랫폼 Sun Fire 6800 시스템과 같은 특정 Sun Fire 시스템 모델
	- 플랫폼 관리 Sun Fire 시스템에 도메인 설정, 도메인 사이의 자원 재할당 및 각 도메인의 성능 모니터링을 수행하는 프로세스.
		- 핫 스왑 핫 스왑 장치는 시스템을 끄지 않고도 장치를 삽입할 수 있도록 허용하는 특수한 DC 전원 커넥터와 논리 회로를 갖습니다.
		- 핫 플러그 핫 플러그 보드와 모듈은 데이터 핀이 접촉하기 전에 보드나 모듈에 전력을 공급 하는 특수한 커넥터를 갖습니다. 핫 플러그 커넥터가 없는 보드와 장치는 시스템 이 실행 중인 동안 삽입하거나 제거할 수 없습니다.

# <span id="page-54-0"></span>색인

### **A**

active 보드 상태[, 16](#page-25-2) assigned 보드 상태[, 16](#page-25-3) available 보드 상태[, 16](#page-25-4)

### **C**

cfgadm cfgadm -v[, 17](#page-26-1) cfgadm 명령[, 16](#page-25-5) cfgadm -c 명령 옵션[, 19](#page-28-1) cfgadm -x 명령 옵션[, 20](#page-29-1) cfgadm(1M) 기능[, 6](#page-15-4) 접속 지점[, 4](#page-13-2) CompactPCI 카드 핫 스와핑[, 28](#page-37-1) 핫 플러깅[, 29](#page-38-0) configured 상태[, 7,](#page-16-2) [8](#page-17-4) connected 상태[, 7](#page-16-3) CPU 분리성[, 3](#page-12-3) 유형[, 9](#page-18-2) 일시중단[, 3](#page-12-4)

### **D**

DDI\_DETACH[, 3](#page-12-5)

disconnected 상태[, 7](#page-16-4) DR 개념[, 3](#page-12-6) 조작[, 5](#page-14-1) DR-불안전 장치[, 4](#page-13-3) dynamic reconfiguration (DR) GUI[, 2](#page-11-2) 개념의 실례[, 9,](#page-18-3) [11](#page-20-3) 명령줄 인터페이스[, 2](#page-11-3) 서론[, 1](#page-10-3) 제한[, 13](#page-22-2)

### **F**

failed 조건[, 7](#page-16-5)

### **I**

I/O 보드에 대한 ADR[, 10](#page-19-1) I/O 어셈블리 핫 스와핑[, 25](#page-34-0) I/O 장치 ADR 을 갖는[, 10](#page-19-1) 분리성[, 3](#page-12-7) 유형[, 9](#page-18-4) 일시중단[, 3](#page-12-4) 일시중단 안전(suspend-safe)[, 4](#page-13-4)

### **M**

memory 유형[, 9](#page-18-5)

#### **N**

ndd(1M)[, 10](#page-19-2)

### **O**

ok 조건[, 7](#page-16-6)

### **R**

RSM 2000 제어기[, 10](#page-19-3)

### **S**

showdevices(1M) I/O 장치에 대해[, 10](#page-19-4)

### **U**

unconfigured 상태[, 7,](#page-16-7) [8](#page-17-5) unknown 조건[, 7](#page-16-8) unusable 조건[, 7](#page-16-9)

#### ㄱ

구성요소 상태[, 8](#page-17-6) 유형[, 9](#page-18-6) 조건[, 8](#page-17-7)

#### $\mathbf{L}$

논리 도메인[, 9](#page-18-7) 논리 접속 지점[, 5](#page-14-2)

#### ㄷ

다중경로 지정 데이터베이스[, 10](#page-19-5) 도메인 논리[, 9](#page-18-7) 실제[, 9](#page-18-7) 의 설명[, 9](#page-18-8) 플랫폼 구성 데이터베이스[, 9](#page-18-9) 동적 시스템 도메인[, 9](#page-18-8) 디스크 미러링[, 10](#page-19-6) 파티션[, 10](#page-19-7)

#### ㅁ

메모리 대상 제한조건[, 11](#page-20-4) 영구적[, 11](#page-20-5) 문제 해결 구성 조작 실패[, 39](#page-48-5) 구성 해제 조작[, 33](#page-42-3)

#### ㅂ

보드 CPU/메모리 보드 핫 스와핑[, 24](#page-33-0) 도메인 사이에서 이동[, 31](#page-40-0) 도메인에 설치[, 23](#page-32-1) 상태[, 6](#page-15-5) 설치 또는 교체[, 23](#page-32-2) 일시적으로 구성 해제[, 32](#page-41-0) 점유자 상태[, 7](#page-16-10) 제거[, 30](#page-39-0) 조건[, 6,](#page-15-6) [7](#page-16-11) 콘센트 상태[, 6](#page-15-7) 테스트[, 20](#page-29-2) 핫 플러깅[, 6](#page-15-8) 보드 상태 active[, 16](#page-25-2) assigned[, 16](#page-25-3) available[, 16](#page-25-4) 상세 표시[, 17](#page-26-2) 표시[, 16](#page-25-6) 볼륨 관리자[, 10](#page-19-8)

분리성[, 3](#page-12-8) 불안전한 장치[, 4](#page-13-4) 비영구적 메모리[, 11](#page-20-5) 빈 상태[, 7](#page-16-12) 슬롯[, 9](#page-18-10)

#### ㅅ

사용 가능한 구성요소 목록[, 9](#page-18-11) 슬롯[, 9](#page-18-10) 슬롯 번호[, 5](#page-14-3) 실제 도메인[, 9](#page-18-7) 실제 접속 지점[, 5](#page-14-4)

### ㅇ

어셈블리 테스트[, 20](#page-29-2) 영구적 메모리[, 11](#page-20-5) 원시 파티션[, 10](#page-19-9) 일시중단 안전(suspend-safe) 장치[, 4](#page-13-4)

### ㅈ

자동구성 다시 활성화[, 30](#page-39-1) 비활성화[, 30](#page-39-1) 점유된 슬롯[, 9](#page-18-10) 점유자[, 4](#page-13-5) 접속 지점의 설명[, 4](#page-13-5) 정지(Quiescence)[, 3](#page-12-9)

### ㅊ

채움 패널[, 23](#page-32-3)

#### ㅋ

콘센트[, 4](#page-13-5)

콘센트 상태[, 6](#page-15-7)

ㅍ 플랫폼 구성 데이터베이스[, 9](#page-18-9)

### ㅎ

핫 스와핑 보드[, 24,](#page-33-0) [25,](#page-34-0) [28](#page-37-1) 핫 플러깅 보드[, 6,](#page-15-8) [29](#page-38-0)